**KAUNO TECHNOLOGIJOS UNIVERSITETAS INFORMATIKOS FAKULTETAS** PROGRAMŲ INŽINERIJOS KATEDRA

**Mindaugas Butkus**

# **Sportininkų treniruočių krūvio planavimo ir valdymo sistemos kokybės tyrimas**

Magistro darbas

 Darbo vadovas doc. dr. E. Karčiauskas

Kaunas, 2009

# **KAUNO TECHNOLOGIJOS UNIVERSITETAS INFORMATIKOS FAKULTETAS** PROGRAMŲ INŽINERIJOS KATEDRA

**Mindaugas Butkus**

# **Sportininkų treniruočių krūvio planavimo ir valdymo sistemos kokybės tyrimas**

Magistro darbas

Recenzentas

doc. dr*.* E*.* Mačikėnas

2009-05-22

Vadovas

doc. dr*.* E. Karčiauskas

2009-05-22

Atliko

 IFM-3/2 gr. stud. Mindaugas Butkus

2009-05-21

# **TURINYS**

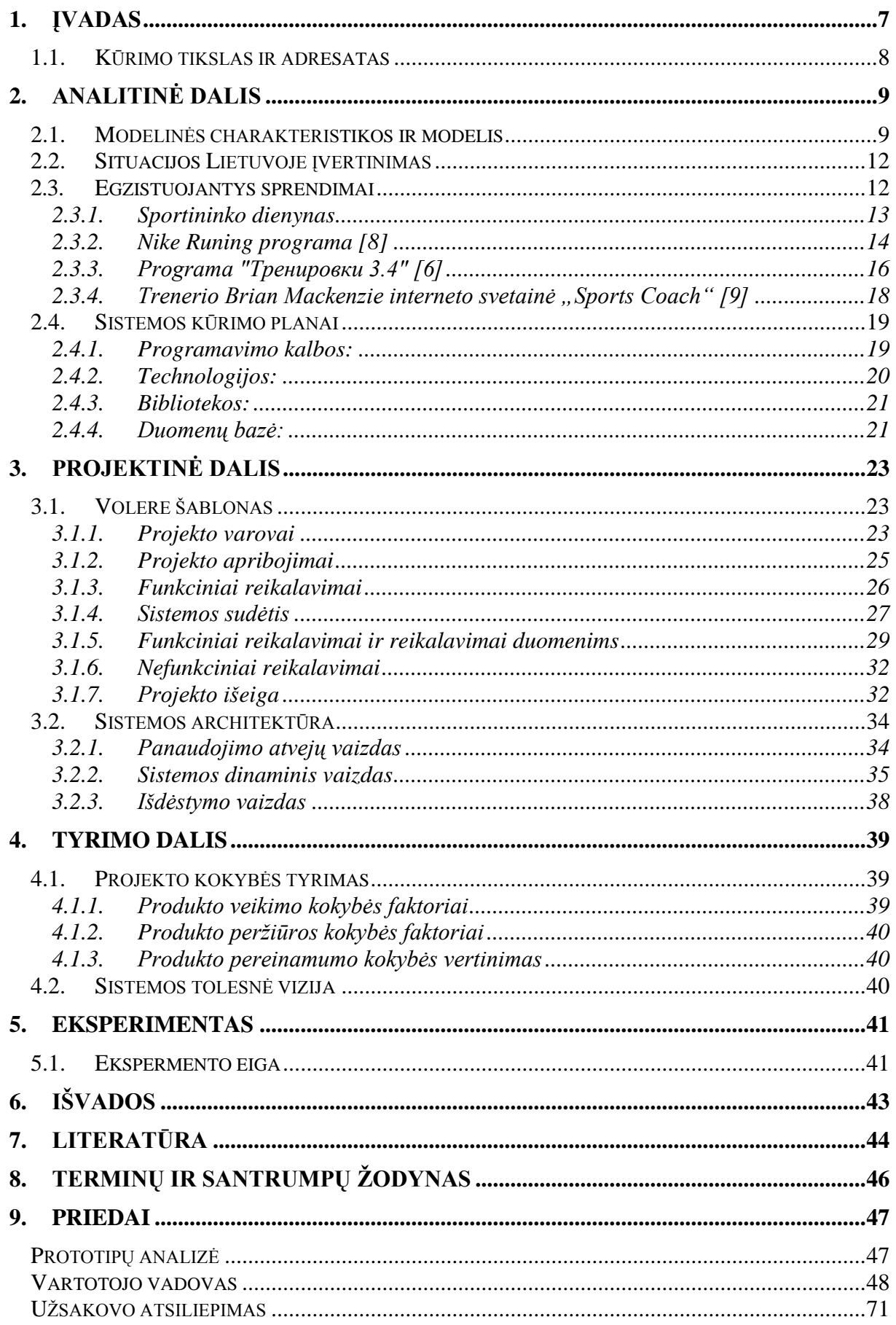

# LENTELIŲ SĄRAŠAS

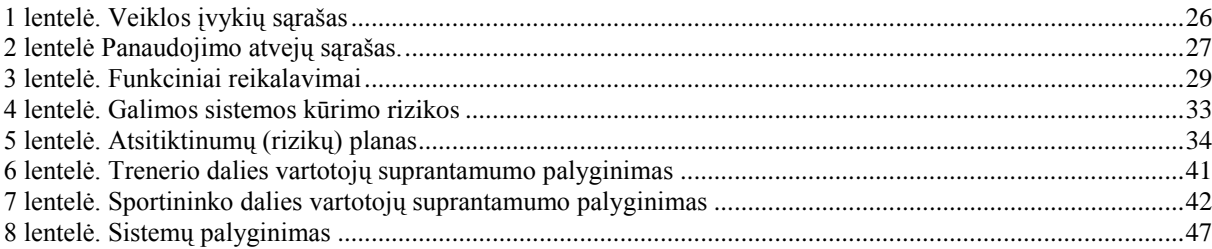

# PAVEIKSLĖLIŲ SĄRAŠAS

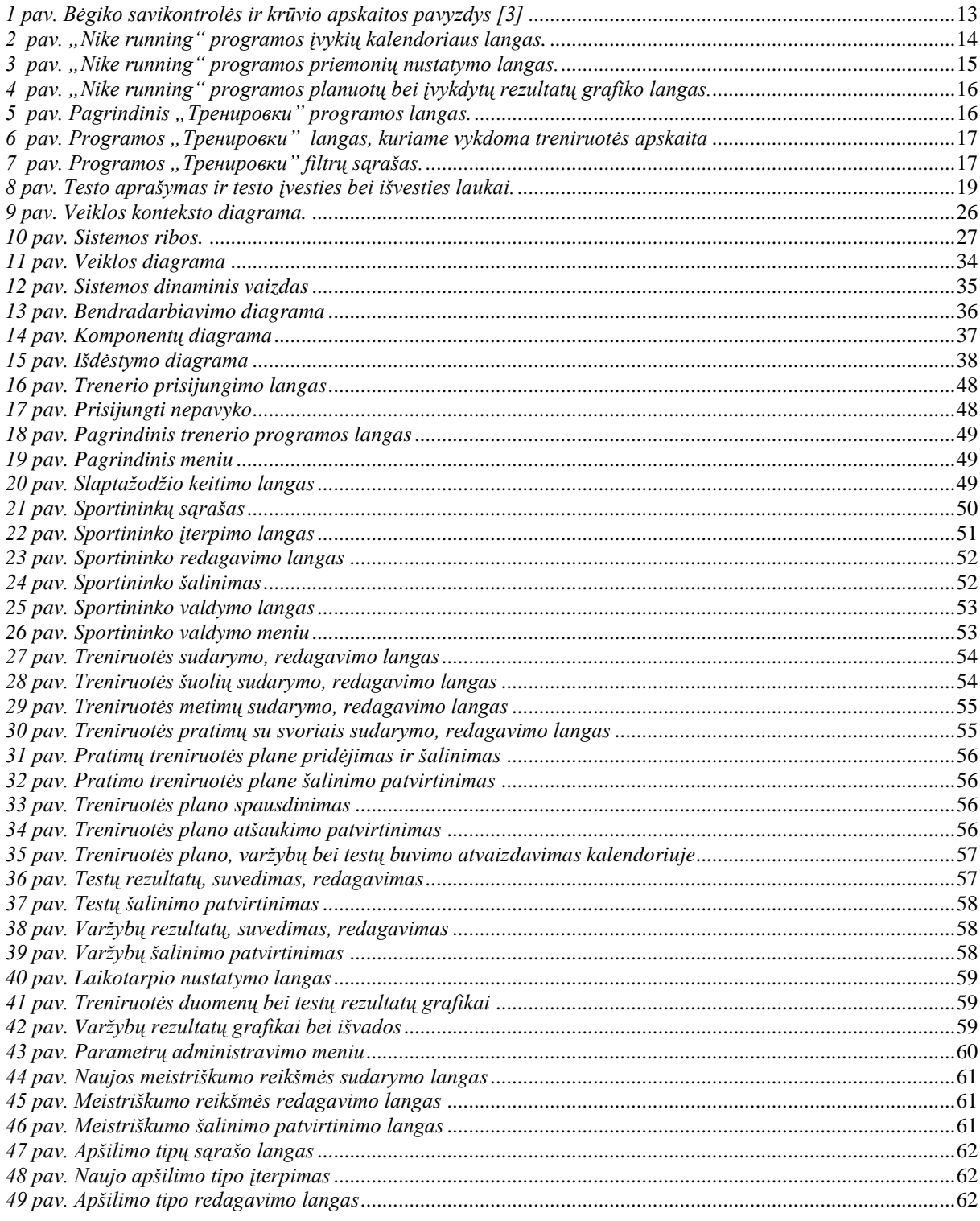

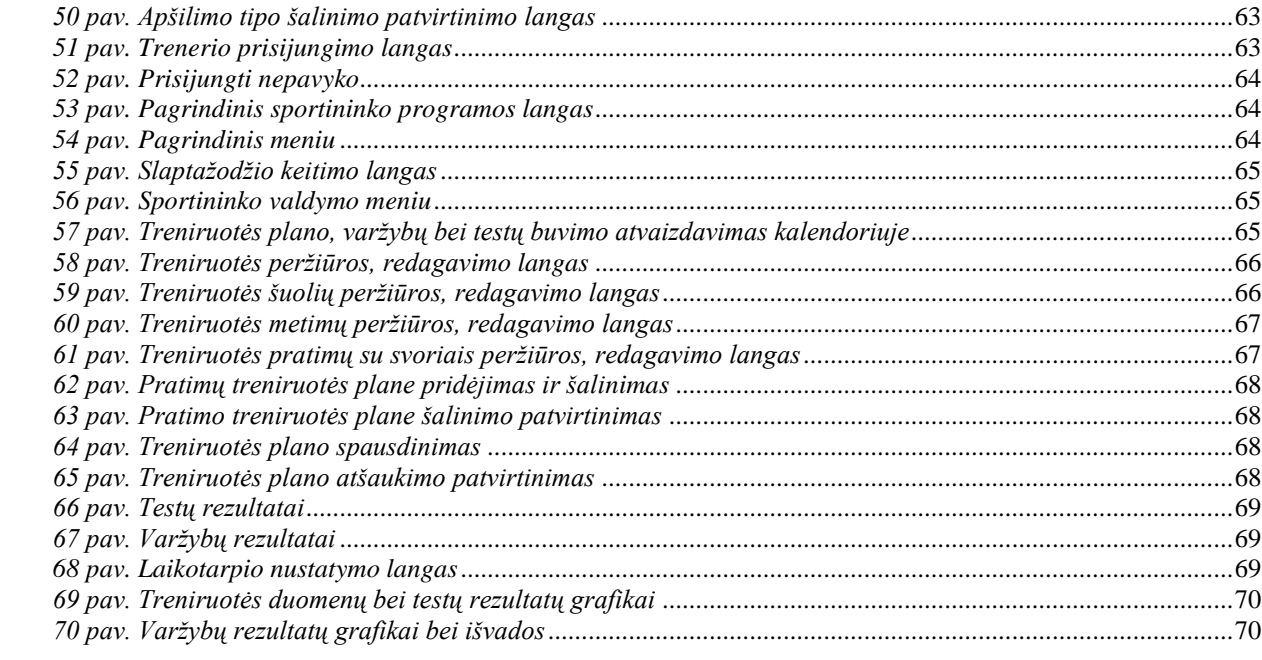

#### **The quality research of planning and management system in sportsmen training**

# **SUMMARY**

Computers are very good machines to manipulate data according to a set of instructions, as well as suitable to sort information and present it.

Sport science is currently becoming more and more objective. Application of new mathematical techniques in sport is essential. It is purposeful to define exact workout load, its intensity, and turn all necessary information into mathematical language using formulas and figures.

Trainer"s work should be built and improved on a foundation of factual knowledgeresults and possible analysis of training sessions, which provide information about interaction between particular workout components, highlight facts, and consistent patterns Trainer's experience combined with science knowledge is the basic factor that ensures positive results preparing sportsmen for their daily routine and competitions and is the objective everyone should try to achieve.

 The main goal of the project is to find out the appropriate way to keep favorable workout record, to create possible methods to evaluate workout effectiveness as well as provide flexible and accessible workout planning techniques.

The present bachelor's paper aims at major factors, which influence workout planning and the quality of management system.

Management quality has been examined using tests as well as code analysis. The main characteristics were evaluated according to set ISO-9126 standard. Fundamental characteristics have been analyzed; the real data has been used. It meets specifications for functional requirements, is quite flexible and allows to evaluate workout quality accurately.

# <span id="page-6-0"></span>**1. ĮVADAS**

Kompiuteriai yra puiki priemonė duomenų įsisavinimui, rūšiavimui ir naudingos informacijos pateikimui.

Dabartinis sporto mokslas pasaulyje labai objektyvėja – siekiama įdiegti į sportą matematinius metodus, tiksliai nustatyti treniruotės krūvio parametrus, intensyvumą, išreikšti pažiūras formulių ir skaičių kalba. Sporte nėra pastovių dogmų, priešingai – viskas jame juda ir tobulėja.

Spartus sportinių rezultatų gerėjimas skatina ieškoti moksliškai pagristų sportininko rengimo priemonių, metodų ir treniruotės vyksmo organizavimo formų. Tik po tūkstančio pratybų, po nuodugnaus jų ištyrimo ir įvertinimo bus pasakytas naujas žodis, atskleista nauja mokslinė idėja, veiksminga ir svari sportininko rengimui. Tuo tikslu treneris turi fiksuoti bei kaupti informacija ir ja remdamasis koreguoti sportinį rengimą. Informacijos vertė priklauso nuo jos pateikimo laiko (užtikrina greitą sprendimą ir korekciją); naujumo (gauta informacija šalina abejones); patikimumo (gauta informacija iš patikimo šaltinio); tikslumo (ji atitinka objektyvius rodiklius); informatyvumo. Išanalizavus gautą informaciją, palyginus rodiklius su modeliais, formuojama sportinio rengimo korekcija (sportinio rengimo programos, planų tikslinimas pagal sportininko parengtumo kaitą, rezultatus). Gautos informacijos vertinimas ir analizavimas daro trenerio veiklą nuoseklią, tikslingą, padeda išlaikyti jos kryptingumą. Ši veikla keičiasi analizuojant, mokantis, vertinant, didėjant patirčiai ir išsimokslinimui. Trenerio, sportininko ir mokslininko kūrybiškumas – vieną svarbiausių asmenybės bruožų, padedantis greitai orientuotis probleminėse situacijose. Šiandien galima konstatuoti, kad sportas tampa netik sportininkų, demonstruojančių jėgą, greitumą, ištvermę, judesių groži, bet ir mokslo, treniruotės metodikos raidos stimulu. Norint parengti didelio meistriškumo sportininkus reikia moksliškai pagrįsto treniravimo, naujausių technologijų ir mokslinių metodų taikymo. Tam gyvybiškai būtini sporto mokslas, naujausios žinios ir informacija, tai leidžia talentingiems, atsidavusiems ir suinteresuotiems sportininkams iki galo realizuoti savo gebėjimus.

Trenerio mokslumas, žinios ir informacija – viena iš pagrindinių sporto pažangos sąlygų. Sporto treniruotės technologijos pažinimo rezultatai, teikiantys informaciją apie treniruotės komponentų sąveiką, jų tarpusavio ryšius, parodantys tikruosius faktus, dėsnius, yra pagrindas treneriui tobulėti. Trenerio darbo patirties ir mokslo sintezė yra didžiausio meistriškumo sportininkų rengimo etalonas, į tai reikia orientuotis.

### **1.1. Kūrimo tikslas ir adresatas**

<span id="page-7-0"></span>Šiuo metu tiek pasaulio tiek Lietuvos IT rinkoje sukurta daug dokumentų valdymo sistemų, kurios yra įdiegtos įvairiose srityse, sportas - ne išimtis. Šio darbo pagrindinis tikslas – patrauklesnės treniruotės apskaitos sukūrimas bei prieinamesnių, lankstesnių ir efektyvesnių treniruotės planavimo metodų užtikrinimas.

Tyrimo objektas – sportininkų treniruotės planavimo ir valdymo sistema.

Darbo uždaviniai kyla tiesiogiai iš pagrindinio tikslo - tyrimu įvertinti sukurtos sportininkų treniruotės krūvio planavimo ir valdymo sistemos kokybę ir pateikti siūlymus tolesniam jos tobulinimui.

# <span id="page-8-0"></span>**2. ANALITINĖ DALIS**

Sportininko rengimo sistemos valdymas apima du pagrindinius blokus: planavimo ir kontrolės.

Sporto klubo IS informacijos keitimosi principu, dinamiškai atspindi treniruotės vyksmą, sportinės formos vystymąsi. Gauti duomenys yra svarbūs rengiant metodines rekomendacijas išreikštas galutiniais dydžiais, rodančiais fizinį, techninį, psichologinį ir kitokį sportininko parengtumo lygį. Sistema analizuoja planuojamų ir galutinių rodiklių skirtumą. Realus pratybų krūvių dydžių ir modelinių charakteristikų nesutapimas yra pagrindas koreguoti treniruotės krūvį įvairiais rengimosi etapais. Trenerio darbe turi įsitvirtinti atlikto darbo vertinimo analizė ir sintezė, naujovių ieškojimas, nes tai yra jo stiprybė [2].

Ši sistema naudinga ir patiems sportininkams, analizuojant savo treniruočių krūvio apimtis elektroniniame dienoraštyje. Šiuolaikiniam jaunimui tai priimtiniau, nes nereiks atlikti papildomų veiksmų skaičiuojant ir braižant diagramas.

### <span id="page-8-1"></span>**2.1. Modelinės charakteristikos ir modelis**

Dabartiniu metu mokslininkai ir treneriai nustato treniruotės uždavinių modelines charakteristikas – tai svarbiausi konkretaus sportininko specialiojo parengtumo duomenys, kurie turi būti pasiekti ir kurie yra treniruotės efektyvumo vertinimo kriterijus. Visapusė parengtumo kontrolė, modelinių charakteristikų modelinė išraiška, varžybinės veiklos modeliavimas, sportinio rengimo koregavimas – labai svarbu valdant sportinį rengimą.

Remiantis rodikliais, galima ne tik nustatyti parengtumo pranašumus ir trūkumus, bet ir prognozuoti pagal tai vienokius ar kitokius varžybų rezultatus. Sportininko tobulėjimą lemia fizinių ypatybių – jėgos, greitumo, ištvermės, vikrumo bei lankstumo – ugdymas. Kiekvienas rodiklis turi savo specifinių ypatumų, sąlygoja tolesnių pratybų struktūrą ir uždavinius, rodo fizinį sportininko parengtumą.

Remiantis bendrojo ir specialiojo parengtumo duomenimis bei funkcinių sistemų rodikliais, galima efektyviau organizuoti sportininkų rengimo vyksmą, tiksliau įvertinti treniruotumo kitimą metiniame cikle. Realus testų parametrų ir modelinių charakteristikų skirtumas yra pagrindas koreguoti pratybų krūvį įvairiais rengimo etapais, sudaryti naujo mikrociklo, etapo planą ir individualizuoti rengimo priemones. Organizmo funkcinių sistemų būsena yra prielaida sportininko tobulėjimui prognozuoti. Funkcinis parengtumas nustatomas po atskirų etapų, mikrociklų, pratybų krūvio. Bet kokios sporto šakos sportininkų parengtumo modelinės charakteristikos kuriamos atsižvelgiant į rengimo etapą, laikotarpį, sportininko būseną, varžybinę veiklą. Varžybinės veiklos efektyvumas priklauso nuo bendrojo fizinio parengtumo, todėl atskirų parengtumo komponentų tobulinimas turi sąveikauti su varžybinės veiklos komponentais.

Modelis yra tobulas daikto, reiškinio originalus pavyzdys. Modelis sporte - visuma įvairių rodiklių, apibūdinančių tam tikrą sportininko parengtumą bei prognozuojamų rezultatų pasiekimą. Platonovas nurodo tris modeliavimo lygius: varžybų, specialiojo parengtumo ir organizmo pagrindinių sistemų, nuo kurių labai priklauso sportinis rezultatas, veiklos [4]. Sporto praktikoje pirmiausia prognozuojamas rezultatas, paskui specialiųjų ypatybių, labiausiai lemiančių varžybų rezultatus, išugdymo lygiai, organizmo funkcinių sistemų branda, techninio ir taktinio parengtumo reikalavimai, morfologiniai rodikliai. Modelis pirmiausia naudojamas objekto funkcijoms pakeisti, kad būtų galima gauti naujų žinių apie patį objektą. Antra, modeliai panaudojami empirinėms žinioms apie sportinius veiksmus ir reiškinius apibendrinti. Apdorotos žinios padeda sukurti teorinius apibendrinimus. Trečia, modeliai panaudojami taikant eksperimentinius mokslo tyrimus sporte. Pvz., vykdant sportininkų atranką, nustatant parengtumo ir varžybinės veiklos kryptį, reikia žinoti morfofunkcinį modelį. Yra sudaromi tokie sporto treniruotės modeliai: 1) varžybinės veiklos ir jos struktūrinių dalių, 2) techninio ir taktinio parengtumo, 3) morfologinių ir funkcinių organizmo sistemų, kurios lemia varžybinę veiklą, 4) daugiamečio rengimo etapų; 5) metinio treniruotės ciklo; 6) mezociklų ir mikrociklų; 7) įvairios krypties pratybų; 8) fizinių ypatybių ugdymo; 9) fizinių pratimų kompleksų ir kt.

Sportinio rengimo vyksmo pagrindinė grandis yra sporto pratybos. *Pratybų modelį* lemia šie veiksniai: pratybų kryptis (technikos tobulinimas, fizinių ypatybių ugdymas, specialiojo fizinio darbingumo gerinimas ir kt.), specifiškumas, raumenų susitraukimo greitis ir galingumas, intensyvumas, krūvio pobūdis, trukmė, poilsio pertraukų trukmė, kartojimų skaičius, atlikimo metodas ir t.t. Rengiant įvairių pratybų modelius reikia žinoti pavienių fizinių pratimų sąsają su organizmo nuovargio reiškimosi ypatumais, atsižvelgti į fizinio darbingumo kaitą lemiančius veiksnius.

# *Treneriui svarbu gauti:*

- Sportininko teikiamą informaciją (savikontrolės, funkcinių sistemų darbingumo, emocinės būsenos, ir t.t. duomenis).
- Informaciją apie sportinę veiklą (duomenis apie pratybų krūvį, intensyvumą, pratimų techniką, taktiką, varžybinę veiklą ir kt.).
- Duomenis apie pratybų krūvio poveikį sportininko organizmui, funkcinių pokyčių pobūdį ir dydį (biocheminiai kraujo, širdies bei kraujagyslių, kvėpavimo sistemų funkcinės veiklos, nervų ir raumenų veiklos pokyčiai).
- Informaciją apie kumuliacinį (bendrąjį) pratybų efektą (morfologiniai, fiziologiniai ir biocheminiai pokyčiai, atsiradę susidarant kelerių pratybų liekamiesiems efektams) medicinos centro ir laboratorinių tyrimų duomenis.

Treniruotės krūvio kaitos modelis turi būti sudarytas remiantis trenerio patirtimi, sportininkų rengimo analize bei apibendrintais rezultatais ir atspindėti fizinių ypatybių ugdymo eigą visais rengimo etapais, svarbiausių treniruotės parametrų tarpusavio ryšį pagal trukmę, bendrą jo sudarymo strategiją atsižvelgiant į varžybų kalendorių, rengimo periodizaciją ir daugelį kitų veiksnių. Pirmiausia turi būti atsižvelgiama į sportininko darbingumo, kuris priklauso nuo treniruotės krūvio turinio, apimties, intensyvumo ir treniruotės vyksmo organizavimo, dėsningą kaitą. Tai sudėtinga dinaminė sistema, kuriai būdingi savarankiški organizavimo ir valdymo procesai, funkcionuojantys dėl informacijos keitimosi taikant grįžtamojo ryšio principą.

Tinkamai derinant sportinio rengimo planavimo, organizavimo, valdymo, kontrolės ir atsigavimo priemones, galima sistemingai analizuoti ir vertinti treniruotės ir varžybų krūvius, akcentuoti organizmo atsigavimo svarbą ir tobulinti treniruotės metodiką.

*Treniruotės krūvio apskaita* - tai duomenų apie sportinio rengimo vyksmą, dalyvavimą varžybose rinkimas, dorojimas ir analizavimas norint priimti tikslingus sprendimus. Apskaita apima visą treniruotės vyksmą: planų vykdymo, varžybų rezultatus, pedagoginės, medicininės, biologinės, psichologinės kontrolės duomenis. Apskaitos pobūdis ir apimtis priklauso nuo sportininko parengtumo ir sportinio meistriškumo. Naudojamos šios apskaitos formos: 1) greitoji apskaita - tai sportininko būsenos, kuri keičiasi atlikus vienkartinį krūvį ar po vienų pratybų, registravimas; 2) einamoji apskaita -atlikto treniruotės krūvio, organizacinių priemonių per dieną registravimas ir analizė, Registruojamas atliktas pratybų krūvis per dieną, atskirų pratybų priemonės ir būvis, sportininko būsena per pratybų dieną: 3) suvestinė apskaita - tai darbo rezultatai per metinio treniruotės ciklo pratybas ir varžybas. Sportininkas, pasibaigus metiniam ciklui, parengia ataskaitą remdamasis kiekvieno pratybų mėnesio, etapo, laikotarpio darbo rodikliais, analizuoja, kaip įvykdė treniruotės planą, kokių sportinių rezultatų pasiekė, įvertina fizinio darbingumo, funkcinio pajėgumo, fizinio ir techninio parengtumo rodiklių kaitą. Atsižvelgdami į pratybų krūvių apskaitos analizę, tyrimų duomenis, gydytojai rekomenduoja reabilitacijos priemones, skiria medikamentus, o treneris koreguoja treniruotės vyksmą.

# **2.2. Situacijos Lietuvoje įvertinimas**

<span id="page-11-0"></span>Treneriai ir sportininkai, remdamiesi šiuolaikinio mokslo – pedagogikos, psichologijos, fiziologijos, sporto medicinos, biochemijos ir biomechanikos – laimėjimais gerokai patobulino treniruočių metodiką [1]. Didelį indėlį įnešė Vilniaus pedagoginio universiteto sporto mokslinių tyrimų laboratorija, Kauno kūno kultūros akademijos mokslinių tyrimų laboratorija ir Šiaulių universiteto kūno kultūros katedros laboratorija. Remiantis ilgamete trenerių darbo patirtimi, minėtų laboratorijų rekomendacijomis aš sukūriau sistemą apibendrinančią treniruočių valdymo procesą.

Trenerio darbas, nors ir remiasi moksliniais duomenimis, yra menas. Kiekvienas sportininkas yra unikali asmenybė, ir trenerio darbo meną sudaro sugebėjimas išlavinti įgimtas sportininko fizines ypatybes. Treneris tiesiogiai stebi sportinę treniruotę, kaupia, fiksuoja bei analizuoja mokslui ir praktikai vertingą informaciją ji yra užrašoma, apdorojama ir analizuojama naudojant ofiso paketus.

Sportas geriausiai įgalina tirti žmogaus gebėjimus ir, remiantis gautais duomenimis, nustatyti dėsnius įgimtoms žmogaus fizinėms ypatybės lavinti. Apklausus Šiaulių miesto lengvosios atletikos trenerius paaiškėjo kad treniruotės priemonių efektyvumą tiria moksliškai, panaudojant ofiso paketus tik 4 treneriai iš 16 dirbančių sporto mokykloje. O kiti 12 trenerių naudojasi tik elementariu trenerio žurnalo pildymu ir jo analize.

#### <span id="page-11-1"></span>**2.3. Egzistuojantys sprendimai**

Treniruotė – sudėtinga įvairiapusiška veikla kuri projektuojama, planuojama ir operatyviai valdoma. Kiekvienos sportininko reakcija į krūvį yra skirtinga.

Mano rastos sistemos yra tinkamos krūvio apskaitai, tačiau yra neišbaigtos. Sistemose nėra pilnos grįžtamojo ryšio kontrolės (techninės, fizinės, funkcinės, psichologinės, taktinės). Yra tik krūvio parametrų kontrolė arba testų apskaita. Nesant visapusiškai grįžtamojo ryšio kontrolei negalimas analizavimas ir treniruotės planavimas ir vertinimas.

Treneris nepilnavertiškai koreguoja treniruotės vyksmą. Rastose sistemose nepilnai įdiegtas diagramų panaudojimas, kuris geriau vizualiai padeda įvertinti treniruotės dokumentaciją.

Užsienio kalba, tai dar vienas nepatogumas taikant šias sistemas. Jaunesnio amžiaus sportininkai bei vyresnio amžiaus treneriai nėra pakankamai įvaldę užsienio kalbą ir kyla neaiškumų naudojantis sistemomis.

Šiuolaikinės informacinės technologijos suteikia galimybę treniruotės apskaitą, analizę ir planavimą vertinti ir atlikti naudojant kompiuterines programas. Kompiuterinė programa turėtų turėti paprastą prieigą, būti lengvai suprantama ir nereikalaujanti papildomo apmokymo. Suteiktų

greitą grižtamąją informaciją ir treniruočių proceso korekciją. Informaciją turi būti patogi lyginti su treniruočių modeliais. Turi būti tiksli ir patikima.

Treniruotės procese tais pačiais krūvių modeliais naudojasi keletas sportininkų. Programa turėtų suteikti galimybę treneriui palyginti keleto sportininkų treniruotės poveikį būsimam sportiniam rezultatui.

### **2.3.1. Sportininko dienynas**

<span id="page-12-0"></span>Siekiant gauti informaciją apie treniruotės krūvį treneris ir sportininkas naudojasi sportininko dienoraščio analize, planuotų ir gautų tyrimų rezultatų analizę. Pateikiu sportininko dienyno savikontrolės ir krūvio apskaitos pavyzdžius.

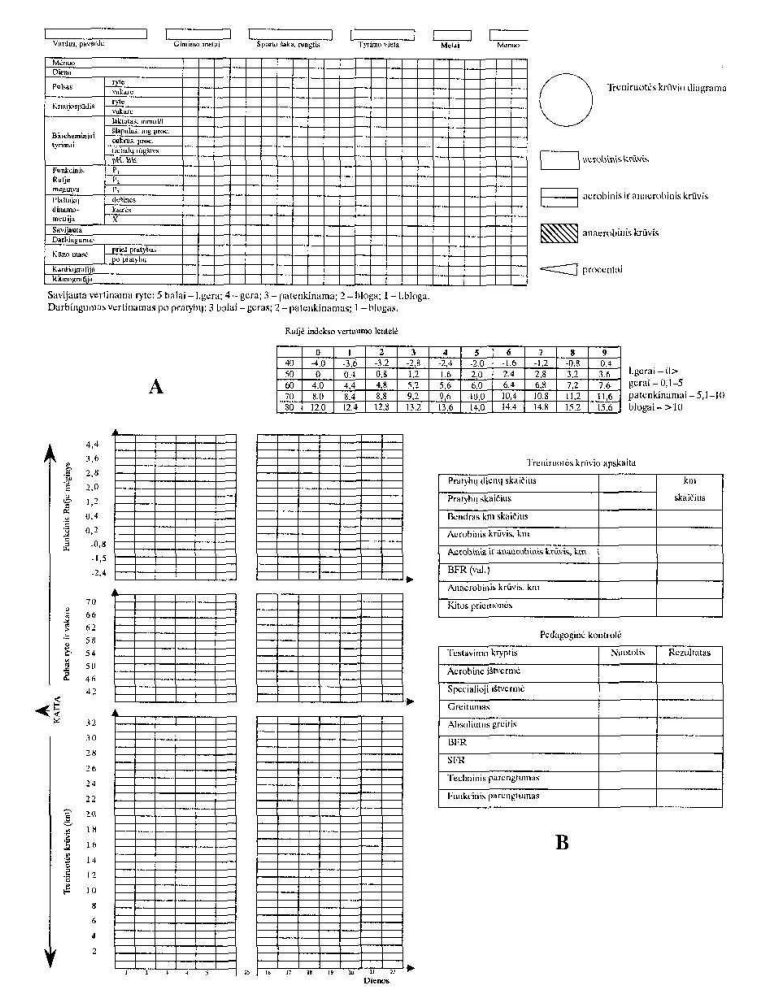

*1 pav. Bėgiko savikontrolės ir krūvio apskaitos pavyzdys [3]* 

<span id="page-12-1"></span>Tokia apskaita rodo kad sporto gyvenime informacinės technologijos yra visiškai nepanaudojamos.

Treniruotės planavime naudojamos grafinės schemos (planai - grafikai) kurios reikalingos treniruočių valdymo proceso įvertinimui. Pirmiausiai jos taikomos sudarant treniruotės krūvio ir treniruotumo kontrolės planą panaudojus aprašomuosius dydžius (pvz., fiziologinius, biocheminius, biomechaninius parametrus). Taip yra lengviau nustatyti grižtamąjį ryšį ir laiku koreguoti planą. Žymekliai, išreikšti bendrų sumų skirtumais, procentais, įforminami matomais simboliais, pvz., linijomis, piktogramomis. Pasiteisino koordinačių sistemos panaudojimas – informacija dažniausiai pateikiama ant x ašies (kaip planavimo laikotarpis, treniruotės periodas, testų terminai).

Schemų formos gali būti tokios:

- kreivės diagrama;
- plokštumos diagrama;
- kombinuota kreivės ir plokštumos diagrama;

Pagal treniruotės planavimo metodiką kasdien turi būti įvertinama treniruotė, ar ji vedama pagal esamą planą. Jei privalomoji ir esamoji vertės skiriasi, planas koreguojamas, įvertinama įvykusios treniruotės dokumentacija.

# **2.3.2. Nike Runing programa [8]**

<span id="page-13-0"></span>Programa yra skirta treniruotės planavimui, kontrolei ir apskaitai. Programa ilgų nuotolių bėgikams leidžia derinti įvairias treniruočių priemones ir metodus.

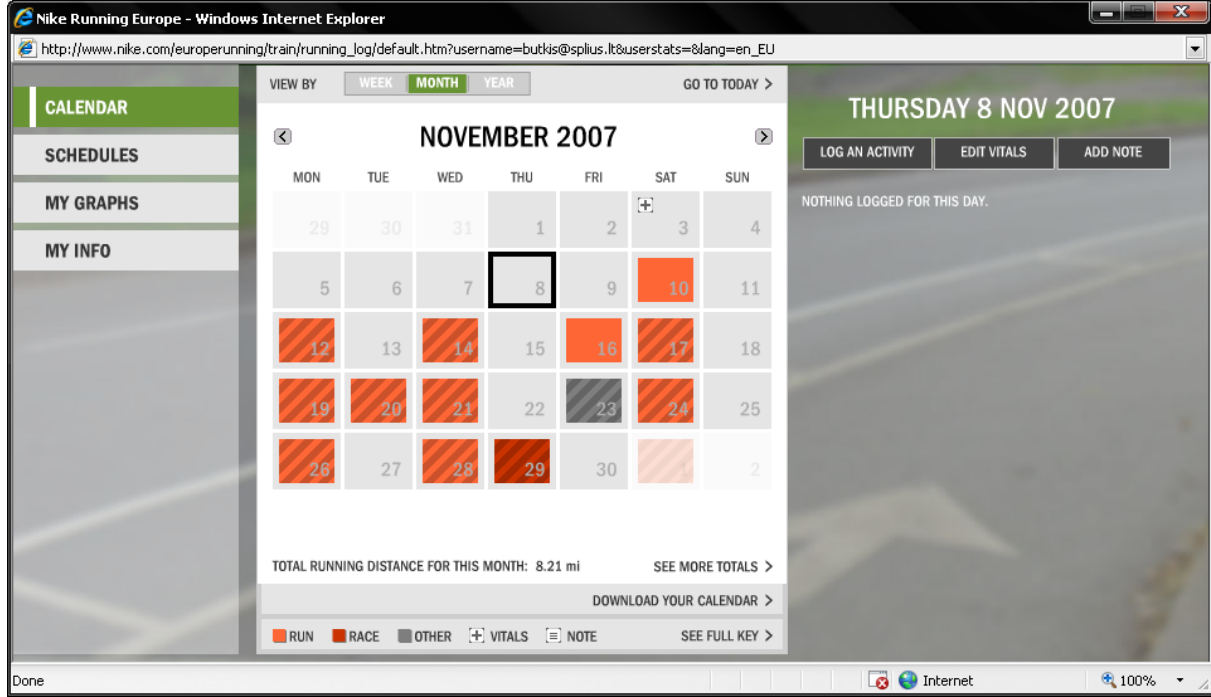

*2 pav. "Nike running" programos įvykių kalendoriaus langas.*

<span id="page-13-1"></span>Yra pateikiamos tokios sporto šakos:

- bėgimas;
- varžybos;
- joga;
- plaukimas;  $\bullet$
- svorių kilnojimas;
- važiavimas dviračiu;
- aerobika;

| Nike Running Europe - Windows Internet Explorer                                                             |                    |                             | $\mathbf{x}$<br>نتقة تجد |
|----------------------------------------------------------------------------------------------------|--------------------|-----------------------------|--------------------------|
| http://www.nike.com/europerunning/train/running_log/default.htm?username=butkis@splius.lt&userstats=⟨=en_EU |                    |                             |                          |
| <b>CALENDAR</b>                                                                                             |                    | ADD NEW ACTIVITY >          |                          |
| <b>SCHEDULES</b>                                                                                            | <b>ACTIVITIES</b>  | <b>RUN</b>                  |                          |
| <b>MY GRAPHS</b>                                                                                            | <b>SHOES</b>       |                             | CUSTOMIZE >              |
| <b>MY INFO</b>                                                                                              | <b>ROUTES</b>      | <b>RACE</b>                 | CUSTOMIZE >              |
|                                                                                                    | <b>PREFERENCES</b> | YOGA<br>DELETE >            | CUSTOMIZE >              |
|                                                                                                    |                    | SWIMMING                    | DELETE > CUSTOMIZE >     |
|                                                                                                    |                    | <b>WEIGHTLIFTING</b>        | DELETE > CUSTOMIZE >     |
|                                                                                                    |                    | <b>CYCLING</b><br>DELETE >  | CUSTOMIZE >              |
|                                                                                                    |                    | <b>AEROBICS</b><br>DELETE > | CUSTOMIZE >              |
| Done                                                                                                    |                    | <b>B</b> Internet           | $4100%$ $+$              |

*3 pav. "Nike running" programos priemonių nustatymo langas.*

<span id="page-14-0"></span>Programa leidžia suplanuoti treniruotes. Pateikia treniruočių realizavimo eigą grafiškai bei parodo ar įgyvendinti planavimo uždaviniai.

Programos privalumai:

- daug grafikų pasirinkimo galimybių;  $\bullet$
- galimybė planuoti treniruotes pačiam bei automatinis planavimas iš esamų variantų;  $\bullet$
- suminė planuojamų ar atliktų bėgimų apskaita;  $\bullet$
- galimas importas ir eksportas kalendoriaus su duomenimis;  $\bullet$
- funkcijų pasirinkimas ir nustatymai asmeniniam naudojimui (kas reikalinga);  $\bullet$
- galimybė įvesti papildomus faktorius (savijauta, oro sąlygos, apranga); $\bullet$

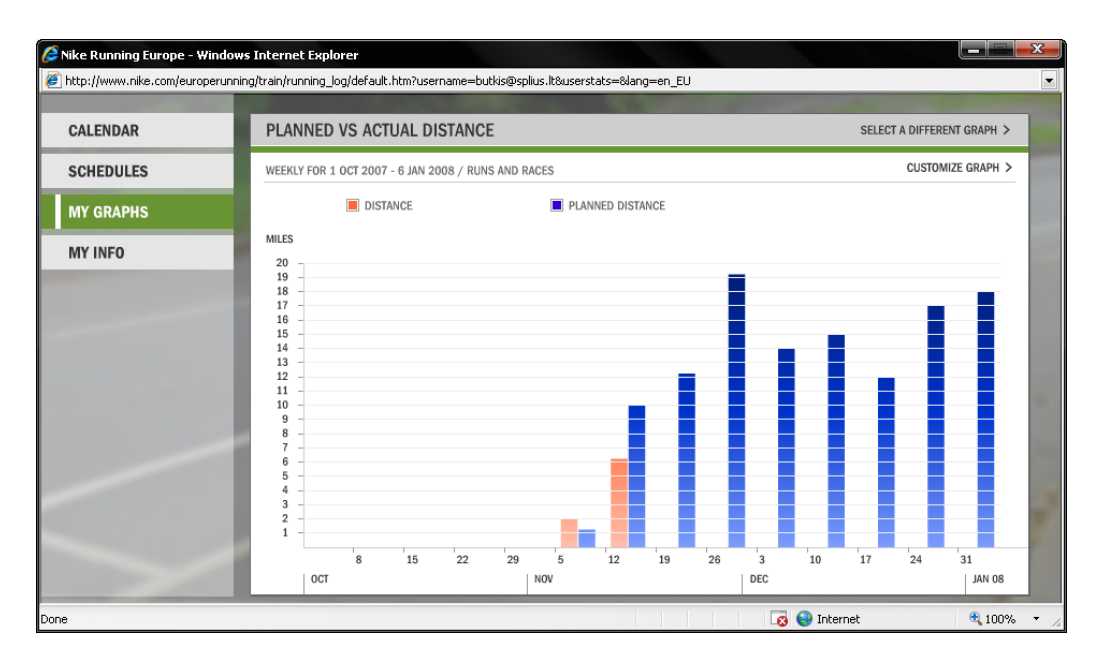

*4 pav. "Nike running" programos planuotų bei įvykdytų rezultatų grafiko langas.*

<span id="page-15-1"></span>Programos trūkumai:

- programoje nėra vedama testų apskaita;
- šuolių apskaita;
- nėra įgyvendinta skirtingų prieigų galimybė (gali prisijungti tik vienas asmuo t.y. sportininkas);

# <span id="page-15-0"></span>**2.3.3. Programa "Тренировки 3.4" [6]**

Programa yra skirta ciklinių sporto šakų treniruočių apskaitai vesti. Tai savotiškas treniruočių dienoraštis.

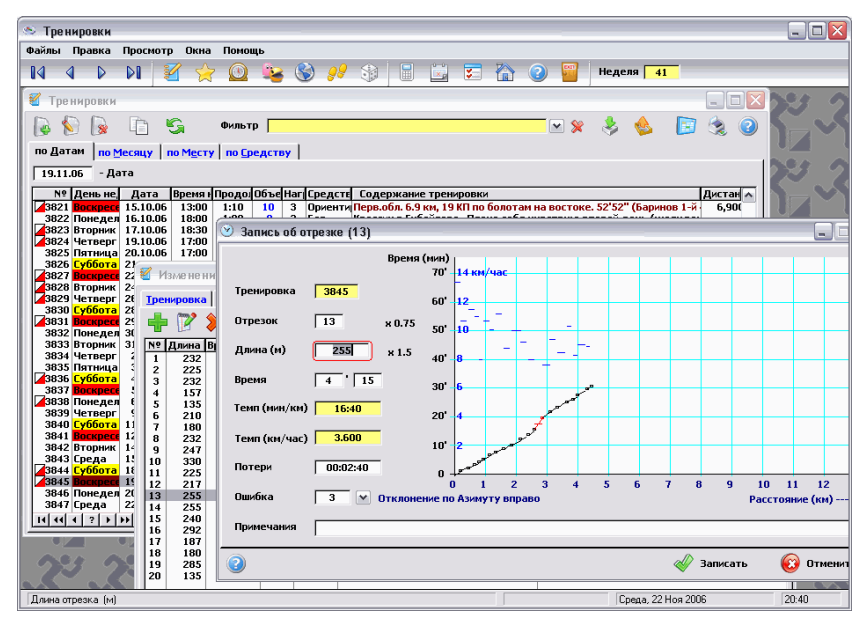

<span id="page-15-2"></span>5 pav. Pagrindinis "Тренировки" programos langas.

Privalumai:

- lengvas valdymas nereikalaujantis didelių apmokymų;
- keletas skirtingų treniruotės parametrų;
- automatiškai sumuoja informaciją apie skirtingus treniruotės parametrus;  $\bullet$

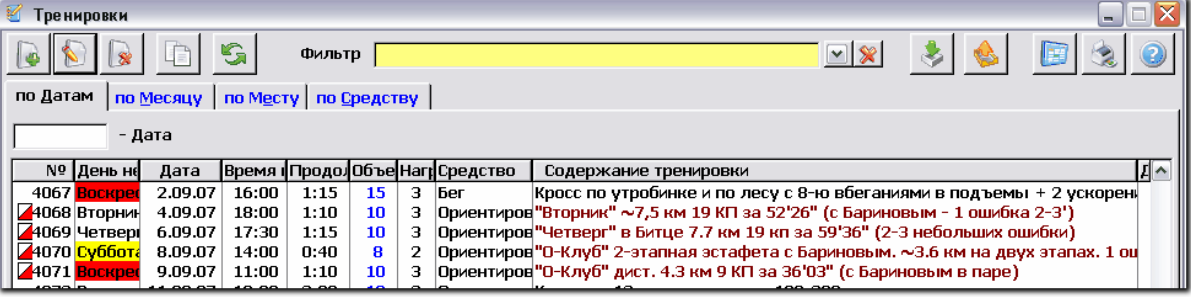

*6 pav. Programos "Тренировки" langas, kuriame vykdoma treniruotės apskaita*

- <span id="page-16-0"></span>galimas treniruočių duomenų importas ir eksportas tekstiniu, ekseliniu arba HTML formatu;
- daugialangiškumas;
- peržiūra galima atlikti savaitinę ar mėnesinę;  $\bullet$
- galima atlikti tam tikro įvykio paiešką pasitelkus filtravimą;

| Фильтры                          |                                                           |
|----------------------------------|-----------------------------------------------------------|
| Выбрать                          | <b>Trainings</b>                                          |
| Фильтр                           | Выражение фильтра                                         |
| 1 Только Старты                  | tre:StartFlag<>0                                          |
| 2 Текущий месяц                  | month(tre:Date)=month(today()) and year(tre:Date          |
| 3 Прошлый месяц                  | month(tre:Date)=month(today())-1 and year(tre:Da          |
| 4 Текущий год                    | year(tre:Date)=year(today())                              |
| 5 Прошлый год                    | year(tre:Date)=year(today())-1                            |
| 6 Старты этого года              | year(tre:Date)=year(today()) and tre:StartFlag<>0         |
| 7 Старты прошлого года           | year(tre:Date)=year(today())-1 and tre:StartFlag<>        |
| 8 Тренировка > = 30 км. Не лыжи  | tre:Distance $>$ = 30 and instring('Лыж',tre:Soderg,1)    |
| 9 Тренировка >= 25 км. Не лыжи   | tre:Distance $> = 25$ and instring ('Лыж', tre:Soderg, 1) |
| 10 Тренировка > = 20 км. Не лыжи | tre:Distance $> = 20$ and instring ('Лыж', tre:Soderg, 1) |
| 11 Только выходные               | tre:WeekDay='Воскресенье' or tre:WeekDay='Суббо           |
| 12 Только Воскресенье            | tre:WeekDay='Воскресенье'                                 |

7 pav. Programos "Тренировки" filtrų sąrašas.

<span id="page-16-1"></span>Trūkumai:

- nėra lietuvių kalbos;
- braižo tik greičio grafiką;
- nepateikia analizės;  $\bullet$
- nėra planavimo funkcijos;
- pritaikyta daugiau orientacinio sporto atstovams. $\bullet$

# **2.3.4. Trenerio Brian Mackenzie interneto svetainė "Sports Coach"** [9]

<span id="page-17-0"></span>Svetainė "Sporto treneris" pateikia informaciją daugybėje straipsnių susijusių su sporto plėtojimu ir treniravimo patirtimi, kad padėtų sporto entuziastams, sportininkams ir treneriams siekiant jų tikslo.

Treniruotės efektyvumui įvertinti plačiai taikomi testai – tai anksčiau nustatyti standartiniai pratimai arba matavimai tiksliausiai atspindintys kontroliuojamą parametrą. Testavimas duoda teigiamą efektą kaip kontrolės metodas, jei jis vykdomas kompleksiškai ir sistemingai. Testai, kontroliniai pratimai turi turėti konkrečią skaitinę išraišką, charakterizuojančią tam tikrą funkcijų lygį, teikiančią treneriui ir sportininkui informaciją apie organizmo būklę.

Šioje internetinėje svetainėje pateikiama daug testų treniruotės proceso kontrolei remiantis: [5]

- aerobinės ištvermės;
- anaerobinės ištvermės:
- judrumo;
- pusiausvyros;
- kūno sudėjimo;
- varžybinio rezultato planavimo;
- bendro fizinio parengtumo;  $\bullet$
- lankstumo;  $\bullet$
- psichologijos;
- reakcijos;
- jėgos;
- greičio;

#### **Required Resources**

To undertake this test you will require:

- A 'sit & reach table
- Yard stick<br>● An assistant

#### How to conduct the test

#### Starting position.

- . Sit on the floor with the back and head against a wall, legs fully
- 
- 
- 
- Jut on the bottom of the feet against the sit-and-reach box<br>• Place the hands on top of each other, stretching the arms forward<br>• While keeping the head and back against the wall
- when we come in the fingertips to the box edge with a ruler.<br>This becomes zero or starting point

Movement

Analysis

- . Slowly bend and reach forward as far as possible sliding the fingers
- along the ruler . Hold the final nosition for two seconds

Repeat the test 3 times and note the best distance

• Record the distance reached to the nearest 1/10 of an inch

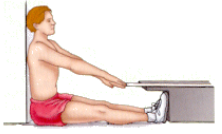

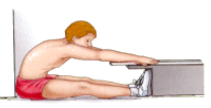

Analysis of the result is by comparing it with the results of previous tests. It is expected that, with appropriate training between each test, the analysis would indicate an improvement.

#### **Performance Assessment**

For an evaluation of the athlete's performance select the age group and gender, enter the best distance and then select the 'Calculate' buttor

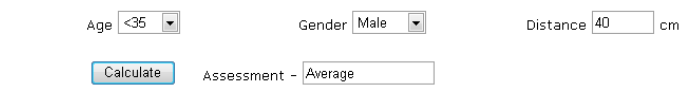

*8 pav. Testo aprašymas ir testo įvesties bei išvesties laukai.*

<span id="page-18-2"></span>Trūkumai:

- užsienio kalba;  $\bullet$
- nėra galimybės saugoti testų duomenis;
- testai nėra diferencijuoti pagal amžių;

### <span id="page-18-1"></span><span id="page-18-0"></span>**2.4. Sistemos kūrimo planai**

### **2.4.1. Programavimo kalbos:**

**PHP -** plačiai paplitusi dinaminė interpretuojama programavimo kalba (en: *Hypertext Preprocessor*), sukurta 1997 m. ir specialiai pritaikyta interneto svetainių kūrimui.

PHP sintaksė panaši į daugelį struktūrinių kalbų, ypač į C bei Perl. PHP kalba yra atviro kodo ir tai yra viena priežasčių, dėl ko kalba yra nors ir nesudėtinga, bet gana lanksti – veikia daugelyje operacinių sistemų, palaiko nemažai reliacinių duomenų bazių bei veikia su dauguma interneto serverių – CGI, FastCGI, ISAPI ir kitais protokolais. Nors PHP yra dažniausiai naudojama interneto puslapių kūrimui, bet yra labai galingas įrankis atlikti kitas funkcijas komandinėje eilutėje [17].

**Javascript -** objektinio programavimo kalba, besiremianti prototipų principu. Dažniausiai kalba naudojama internetinių puslapių interaktyvumo realizacijai, bet taip pat naudojama ir kaip galimybė scenarijais manipuliuoti tam tikromis programomis.

Kuo Javascript skiriasi nuo mums visiems gerai žinomo PHP? Technine prasme skiriasi tuo, kad Javascript atliekama kliento pusėje, kaip ir HTML, o PHP, kaip žinia, atliekama serveryje.

JavaScript kalbos sintaksė perimta iš C kalbos, su kitais komponentais bendraujama per vartotojo sąsają (dokumento objektinį modelį), palaikoma Unicode, reguliarios išraiškos (*regular expresions*), taip pat teksto vykdymas naudojant *eval* funkciją.

Paprastai JavaScript kalbos kodas itraukiamas į HTML puslapius, tokiu būdu išplečiant statinius HTML puslapius dinaminiu scenarijaus funkcionalumu – galimas anketų parametrų tikrinimas, naujų langų atidarymas, suskleidžiamos hierarchinės struktūros rodymas, išsiskleidžiantis meniu ir daug kitų interaktyvumo formų. JavaScript kalba remiasi kelios pagrindinės svetainių kūrimo metodologijos – DHTML (Dinaminis HTML), AJAX, SPA

Taip pat JavaScript naudojamas įvairiuose įrankiuose – pavyzdžiui, Adobe Acrobat ir Adobe Reader programos leidžia naudoti scenarijus PDF faile [13, 14].

### **2.4.2. Technologijos:**

<span id="page-19-0"></span>**CSS** (angl. *Cascading Style Sheets*) – kalba, skirta nusakyti kita struktūrine kalba aprašyto dokumento vaizdavimą. Dažniausiai CSS aprašomas HTML dokumentų pateikimas, tačiau ją galima taikyti ir įvairiems kitiems XML dokumentams (tarp jų SVG ir XUL) [11].

**XHTML** (*eXtensible HyperText Markup Language* – "išplečiama hiperteksto žymėjimo kalba") yra žymėjimo kalba, kuri turi panašias į HTML žymėjimo taisykles, tik jos sintaksė yra griežtesnė. HTML yra pagrįsta SGML, taigi yra mažiau suvaržyta (galima praleisti kai kuriuos žymenis, pavyzdžiui, neužbaigti paragrafo), o tuo tarpu XHTML remiasi XML, todėl XHTML dokumentas turi būti struktūriškai tvarkingas (angl. *well-formed*).

Kas geriau HTML ar xHTML? Nesvarbu, ką pasirinksite, nėra tokio didelio skirtumo ką naudoti, nei vienas nei kitas neturi kažkokių privalumų ar trūkumų. Na, sugalvojau vieną privalumą XHTML atžvilgiu: kadangi tai daug griežtesnis standartas, tai jis yra geresnis, nes verčia mus laikytis tvarkos ir disciplinos [20, 21].

### **Ajax**

Žymi šių dienų žiniatinklio taikomųjų programų dalis vis plačiau naudoja naują technologiją - Asynchronous Javascript and XML (AJAX) (sinchroniškas JavaScript ir XML).

Kol kas mes žinojome tik apie tokį perdavimo metodą, kai visas žiniatinklio puslapis yra persiunčiamas iš serverio klientui, netgi ir tais atvejais, kai atliekami smulkūs pakeitimai, o tada atsiunčiamas atgal. Tai sąlygoja nemenką užvėlinimą atsakymo metu; paprastai tuo atveju, kai klientas išsiunčia formos duomenis, o serveris visą formą atsiunčia atgal laukus su neteisingais duomenimis pataisęs į kitą formatą, pvz., nustatęs raudoną spalvą. Naudojant AJAX, šio laiko ir pralaidumo kanalo švaistymo galima išvengti.

Tačiau visi geri dalykai turi bent jau keletą trūkumų. Naudojant AJAX ir negalvojant apie dizainą, atsiranda problemų su naršyklės būkle. Paprastas pavyzdys yra tai, kad naršyklės grįžimo atgal mygtukas praranda savo naudą naršant puslapius, sukurtus su AJAX. Pvz., jei lankomas su AJAX kurtas puslapis ir duomenys jame atnaujinami keletą kartų AJAX priemonėmis, tai grįžimo atgal mygtukas jus nuves į ankstesnį puslapį, o ne į ankstesnius to paties puslapio duomenis. Kadangi grižimo atgal mygtuką vartotojai naudoja gana intuityviai, turi būti imtasi priemonių, norint sukurti gerai matomą alternatyvų sprendimą to mygtuko funkcionalumui pakeisti; pageidauti tam tik tikras nuorodas, kurios iškviečia kokią JavaScript funkciją, padedančią atgauti ankstesnę to paties puslapio būseną. AJAX taikomąsias programas taip pat sunku derinti (angl. debug), nes apdorojimo logika yra patalpinama ir į klientą ir į serverį. Kliento pusės JavaScript kodą galima pamatyti paprasčiausiai paspaudžiant "View Source" AJAX naudojančiame HTML puslapyje. Prastai sumodeliuota AJAX grista taikomąja programa gali pasinaudoti hakeriai arba plagiatoriai [10].

**Prototype js** yra JavaScript karkasas, kuris siekia palengvinti dinamiškų tinklapių vystymą. Unikalus ir lengvai naudojamas įrankis klasių projektavimui ir Ajax bibliotekos panaudojimui. Sparčiai populiarėja tarp programuotojų kuriančių tinklo aplikacijas [18].

### **2.4.3. Bibliotekos:**

<span id="page-20-0"></span>**Jpgraph** yra objektinio programavimo grafikų kūrimo biblioteka skirta PHP >= 4.3.1 Biblioteka parašyta PHP ir skirta naudoti visuose PHP scenarijuose (iskaitant CGI/APXS/CLI).

Galima kurti įvairių tipų diagramas eigos-metu arba įrašant į failą. Su JpGraph galima braižyti dvejopai: greitai ir netiksliai naudojant mažai kodo arba tikslius grafikus, kurie reikalauja didelės kontrolės. Bibliotekoje yra priskirta daug reikšmių pagal nutylėjimą kas sumažina didelio mokymosi poreikį [15].

### **2.4.4. Duomenų bazė:**

<span id="page-20-1"></span>**MySQL** – viena iš reliacinių duomenų bazių valdymo sistemų, palaikanti daugelį naudotojų, dirbanti SQL kalbos pagrindu. MySQL yra atviro kodo programinė įranga (GPL ir kitos licencijos). MySQL RDBVS veikia daugelyje platformų, ji dažnai pasirenkama programuojant internetines svetaines. Šiame sektoriuje su MySQL bando konkuruoti PostgreSQL.

Nors prieigai prie MySQL duomenų bazių dažniausiai pasirenkama PHP kalba, ją taip pat galima pasiekti įvairiomis kitomis programinėmis priemonėmis – C, C++, C#, Java, Perl, Python ir kitomis. Kiekvienai šių kalbų sukurtos specialios bibliotekos (API). Taip pat MySQL duomenų bazėms yra sukurta ODBC sąsaja MyODBC, leidžianti duomenis pasiekti bet kuria kalba, neturinčia specialios bibliotekos, tačiau palaikančia ODBC komunikavimo mechanizmą. PHP kalba jai parašytas valdymo įrankis phpMyAdmin [16].

# <span id="page-22-0"></span>**3. PROJEKTINĖ DALIS**

### <span id="page-22-2"></span><span id="page-22-1"></span>**3.1. Volere šablonas**

### **3.1.1. Projekto varovai**

### **Projekto kūrimo pagrindas**

Treniruotė – sudėtinga įvairiapusiška veikla kuri projektuojama, planuojama ir operatyviai valdoma. Kiekvieno sportininko reakcija į krūvį yra skirtinga.

Trenerio darbas – nuolatinis ieškojimas, nesibaigiantis eksperimentas. Sukurti tokią sistemą, kuri būtų veiksminga ir svari sportininko rengimui paskatino gyvenimo tempas, tobulėjančios kompiuterio pritaikymo galimybės ir vis didėjantis informacinių sistemų diegimas į įvairias gyvenimo sritis.

Trenerio mokslumas, žinios ir informacija – viena iš pagrindinių sporto pažangos sąlygų. Sporto treniruotės technologijos pažinimo rezultatai, teikiantys informaciją apie treniruotės komponentų sąveiką, jų tarpusavio ryšius, parodantys tikruosius faktus, dėsnius, yra pagrindas treneriui tobulėti. Trenerio darbo patirties ir mokslo sintezė yra didžiausio meistriškumo sportininkų rengimo etalonas, į tai reikia orientuotis.

### **Sistemos tikslai**

Spartus sportinių rezultatų gerėjimas skatina ieškoti moksliškai pagristų sportininko rengimo priemonių, metodų ir treniruotės vyksmo organizavimo formų. Tuo tikslu treneris turi fiksuoti bei kaupti informacija ir ja remdamasis koreguoti sportinį rengimą. Informacijos vertė priklauso nuo jos pateikimo laiko (užtikrina greitą sprendimą ir korekciją); naujumo (gauta informacija šalina abejones); patikimumo (gauta informacija iš patikimo šaltinio); tikslumo (ji atitinka objektyvius rodiklius); informatyvumo. Gautos informacijos vertinimas ir analizavimas daro trenerio veiklą nuoseklią, tikslingą, padeda išlaikyti jos kryptingumą.

Treniruotės valdyme svarbi grįžtamoji informacija. Programos pagalba treniruotė turės kiekybinę ir kokybinę išraišką. Programa padės tikslingai koreguoti sportinį rengimą ir varžybinę veiklą remiantis objektyviais duomenimis apie sportininko parengtumą ir funkcinių organizmo sistemų pajėgumą.

**Pagrindinis projekto tikslas –** patrauklesnės treniruotės apskaitos sukūrimas bei prieinamesnių, lankstesnių ir efektyvesnių treniruotės planavimo metodų užtikrinimas. Šis tikslas bus realizuotas įdiegus sportininkų treniruotės planavimo ir valdymo sistemą

Sukurta informacine sistema naudosis treneriai – dėstytojai, sportininkai, studentai studijuojantys sporto specialybes, mokslininkai.

### **Uţsakovai, pirkėjai ir kiti sistema suinteresuoti asmenys**

Informacinės sistemos užsakovas yra nevyriausybinė ne pelno siekianti organizacija "Lengvosios atletikos asociacija Dinamitas".

Asociacija yra savarankiška visuomeninė organizacija, kuri savo veikloje vadovaujasi Lietuvos Respublikos Konstitucija Lietuvos visuomeninių organizacijų įstatymu, kitais Lietuvos Respublikos įstatymais bei teisės aktais, Vyriausybės nutarimais.

Asociacija įkurta Lietuvos Respublikos piliečių savarankiško susivienijimo pagrindu ir vienija lengvosios atletikos sporto mėgėjus, veteranus ir profesionalus bei piliečius propaguojančius šią sporto šaką Šiaulių mieste.

Asociacijos veiklos tikslai ir uždaviniai:

- sudominti ir įtraukti į lengvosios atletikos sportą jaunimą, kitų amžiaus grupių gyventojus;
- propaguoti kilnaus elgesio principus, tęsti sporto tradicijas;
- vystyti santykius su visuomeninėmis organizacijomis; Organizuoti ir rengti varžybas, įvairias stovyklas, dalyvauti kituose minėtų sporto šakų renginiuose;
- tapti Lietuvos lengvosios atletikos federacijos nare ir atstovauti joje miesto interesus;
- panaudoti olimpinio judėjimo ir "sportas visiems" idėjas kovoje su narkotikų ir dopingo vartojimu;
- ieškoti rėmėjų savo veiklos programoms įgyvendinti.

Asociacija "Dinamitas" skleidžia informaciją apie savo veiklą Lietuvoje ir užsienyje, propaguodama asociacijos tikslus ir uždavinius.

Turėdama sukurtą sportininkų treniruočių planavimo ir valdymo sistemą, kuri priklausys šios sistemos autoriui Mindaugui Butkui, asociacija "Dinamitas" galės suinteresuoti šiuo produktu, kitas sportines organizacijas besidominčias treniruočių efektyvumu ir jų tobulinimu.

### **Vartotojai**

Sukurta informacine sistema naudosis treneriai – dėstytojai, sportininkai, studentai studijuojantys sporto specialybes, mokslininkai.

Sporto treneriai – dėstytojai, studentai studijuojantys sporto specialybes ir mokslininkai tai žmonės, turintys pakankamai žinių treniruotės proceso valdymo srityje. Informacija kurią pateiks sistema leis jiems analizuoti, tobulinti sportininkų rengimą ir ieškoti naujovių treniruočių valdyme ir planavime. Sistema bus lengvai suprantama, kadangi remsis šiuo metu naudojamomis "popierinėmis" formomis, analizuojamais rodikliais bei ataskaitų formomis. Sukurta sportininkų treniruočių planavimo ir valdymo sistema bus lengvai suprantama ir nereikalaus didelio jos panaudojimo apmokymo.

Sportininkams sistema leis treniruočių procesą analizuoti, įvertinti savo fizines ypatybes, jų tobulėjimą. Programa turės lengvą vartotojo sąsają, kuri suteiks galimybę naudotis ir nedaug kompiuterį įvaldžiusiems asmenims.

## **3.1.2. Projekto apribojimai**

# <span id="page-24-0"></span>**Apribojimai sprendimui**

Sistema turi būti prieinama internetiniu ryšiu. Programos valdymas turi būti paprastas.

Pagrindiniai apribojimai šio tipo sistemai: naudojimo paprastumas – vartotojo neturi apsunkinti darbo aplinka, bei konkrečiu momentu nereikalingos funkcijos; ataskaitų informatyvumas, aiškumas, paprastumas – kas leis padaryti tikslias išvadas apie pasirinkto laikotarpio teisingą ar klaidingą treniruotės metodiką.

# **Diegimo aplinka**

Serveris, kuriame bus patalpinta sistema turi būti:

- aprūpintas internetu, kurio įėjimo bei išėjimo greitis neturi būti mažesnis nei 512kbit/s
- aprūpintas bent 1GHz greičio procesoriumi.
- 256MB darbinės atminties.
- kietu disku 5 GB.

### **Bendradarbiaujančios sistemos**

Sistema bendradarbiaus su pasirinktomis sistemomis:

- WEB serveris Apache
- Operacine sistema Windows XP.
- Preprocesorius PHP.
- Interneto naršyklė.
- Duomenų bazė –MySQL

### **Numatoma darbo vietos aplinka**

Sistema turi būti pasiekiama internetu, t.y. darbo aplinka bus įvairi.

# **3.1.3. Funkciniai reikalavimai**

### <span id="page-25-0"></span>**Veiklos sudėtis**

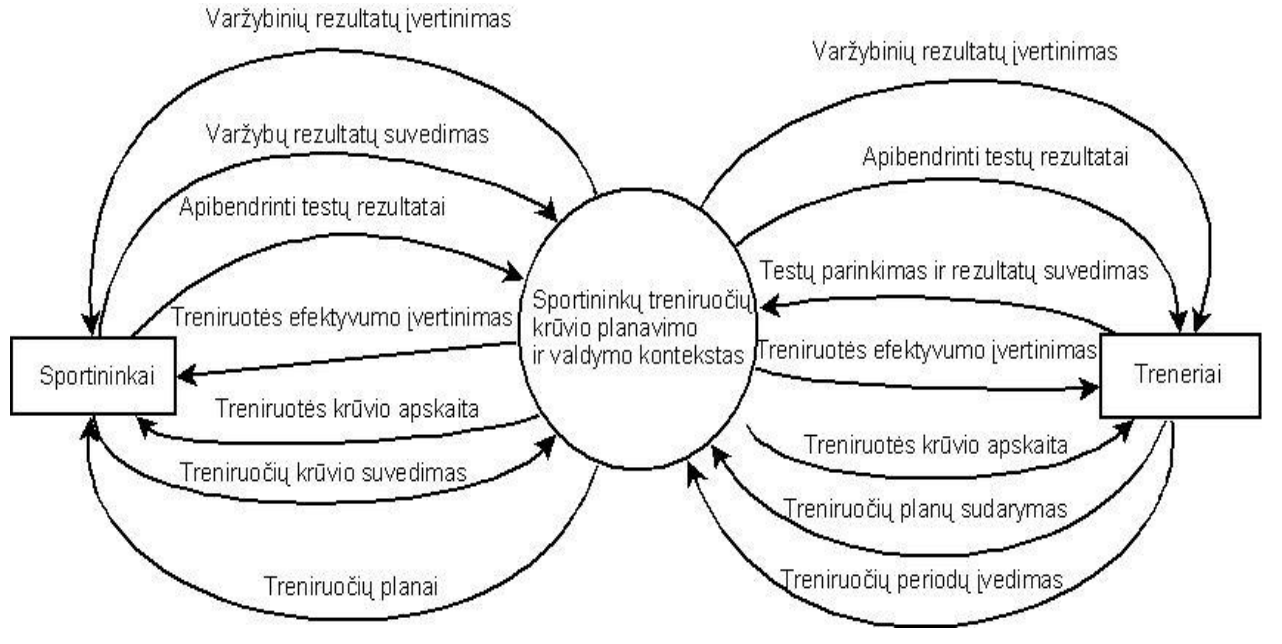

*9 pav. Veiklos konteksto diagrama.*

# <span id="page-25-2"></span>**Veiklos padalinimas**

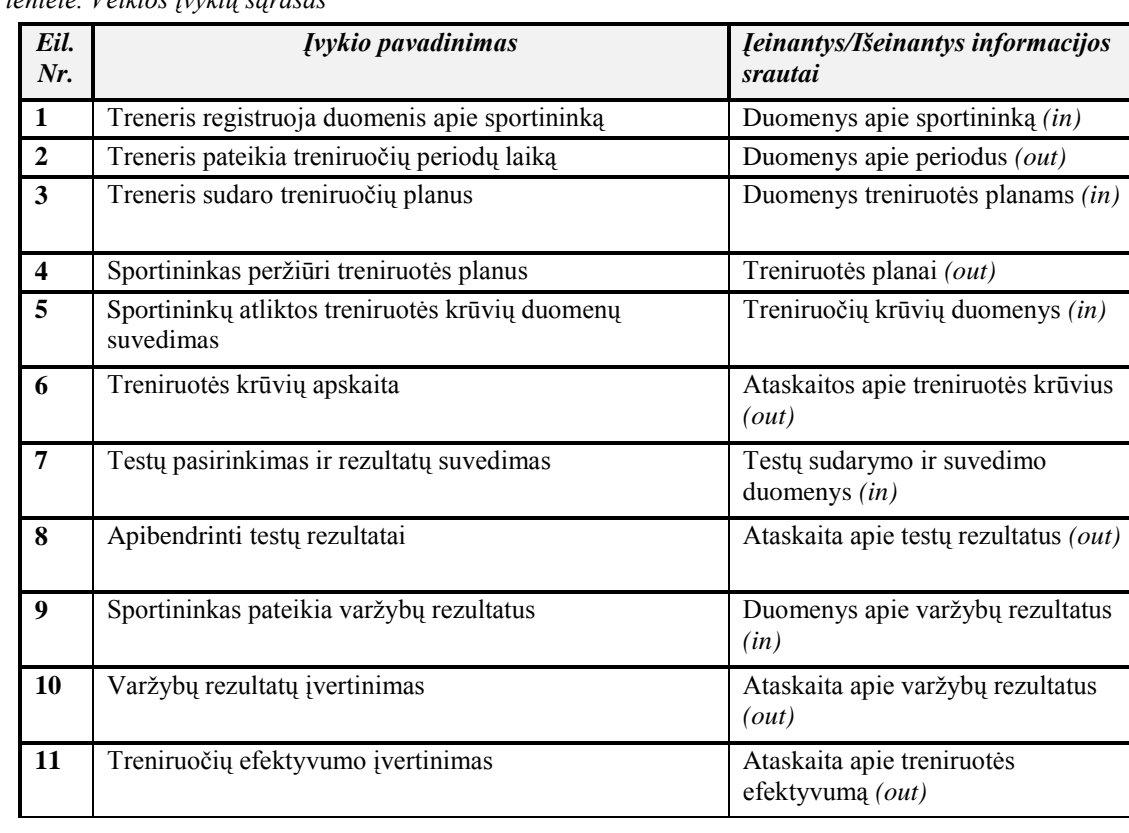

<span id="page-25-1"></span>*1 lentelė. Veiklos įvykių sąrašas*

# <span id="page-26-0"></span>**3.1.4. Sistemos sudėtis**

Iš 10 paveikslėlio matosi kokios dalys sudarys sistemą.

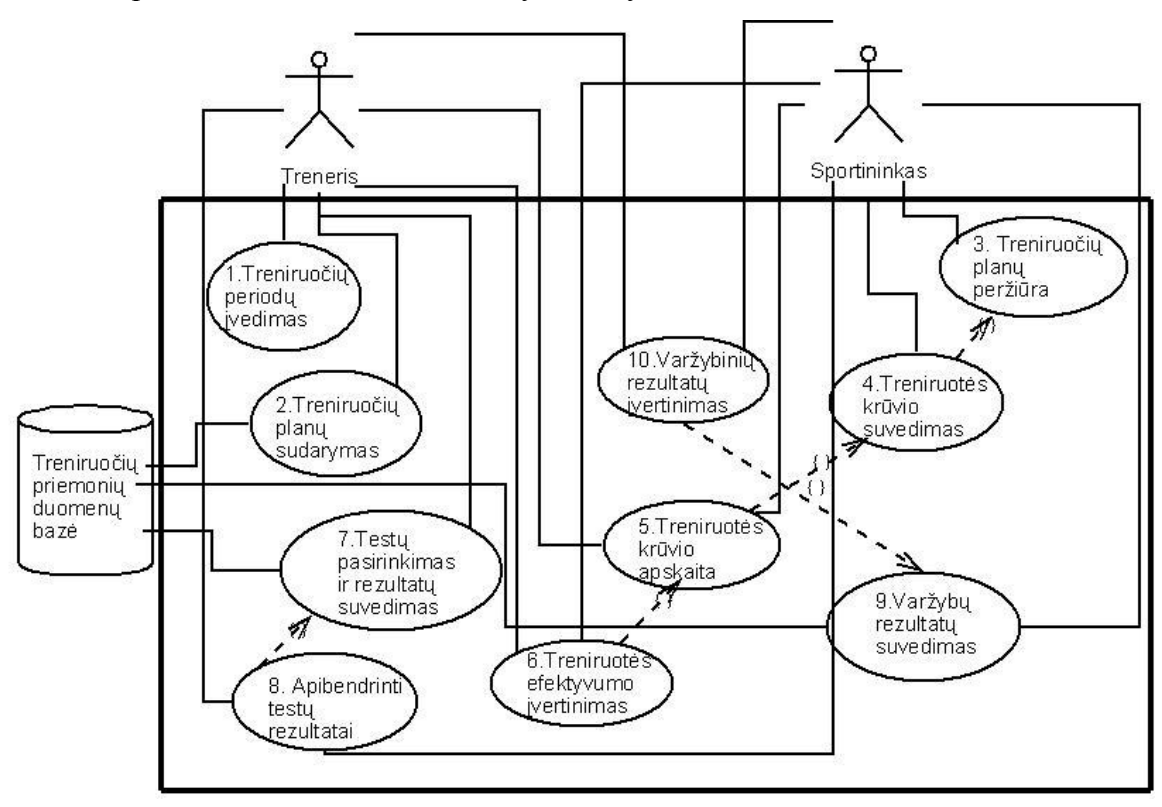

*10 pav. Sistemos ribos.*

### <span id="page-26-2"></span><span id="page-26-1"></span>*2 lentelė Panaudojimo atvejų sąrašas.*

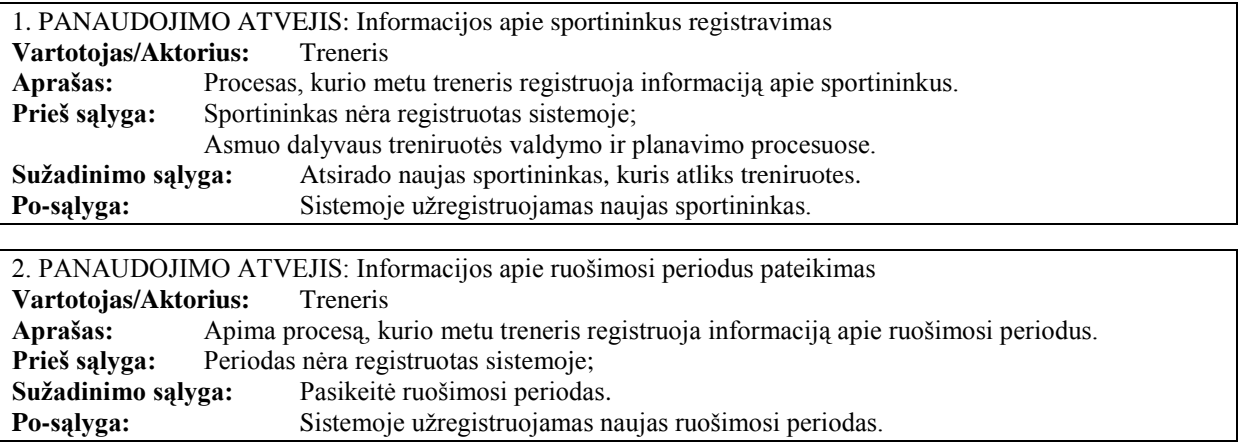

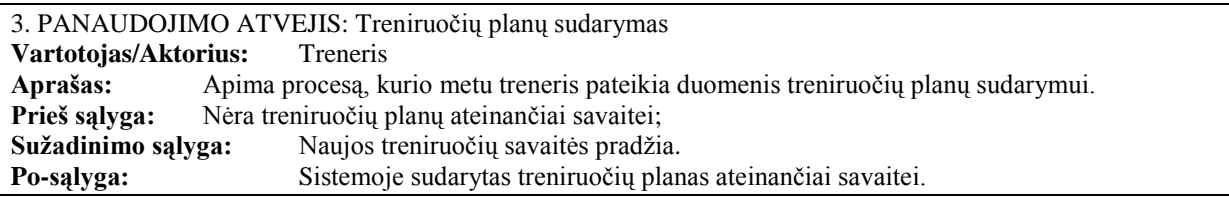

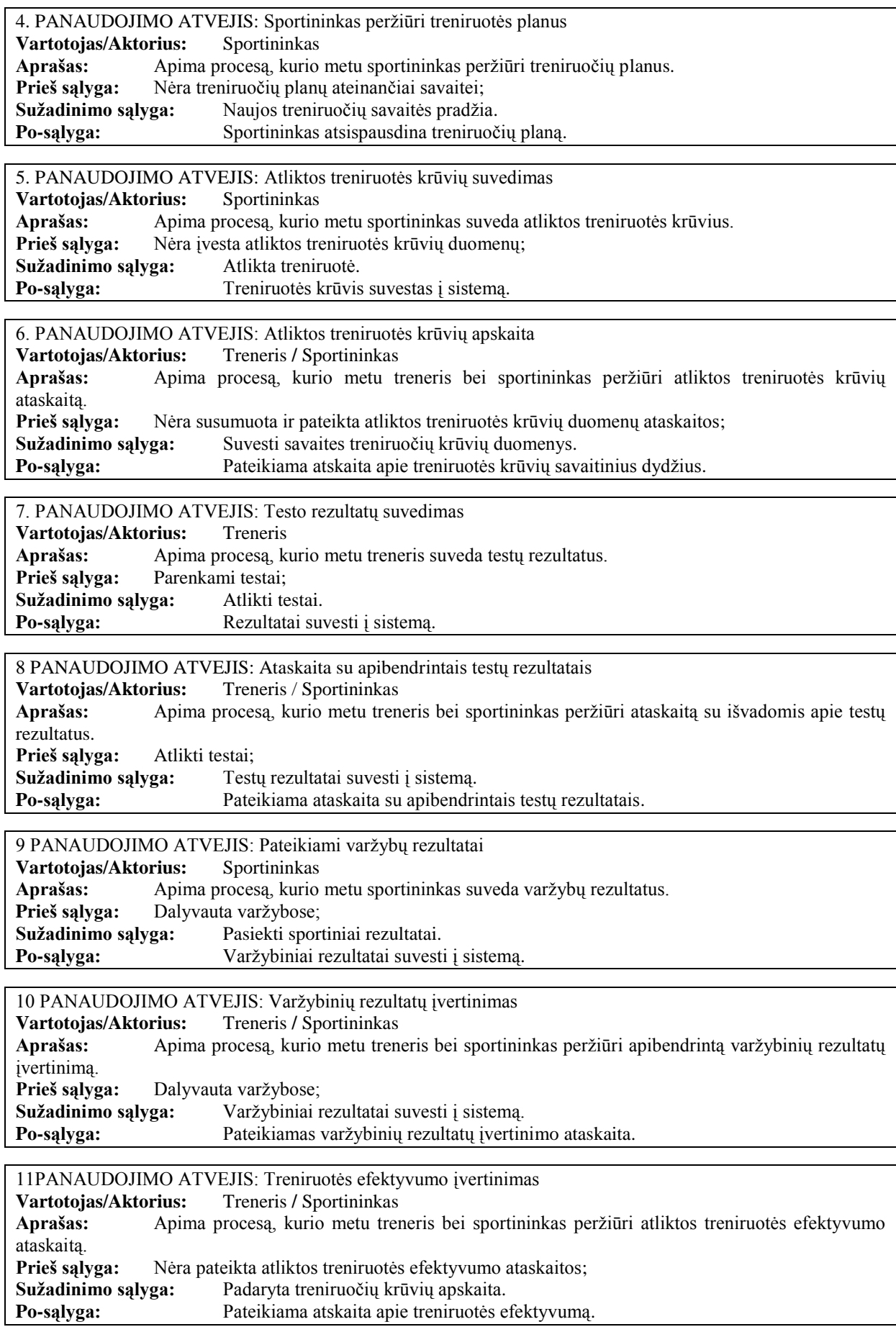

# **3.1.5. Funkciniai reikalavimai ir reikalavimai duomenims**

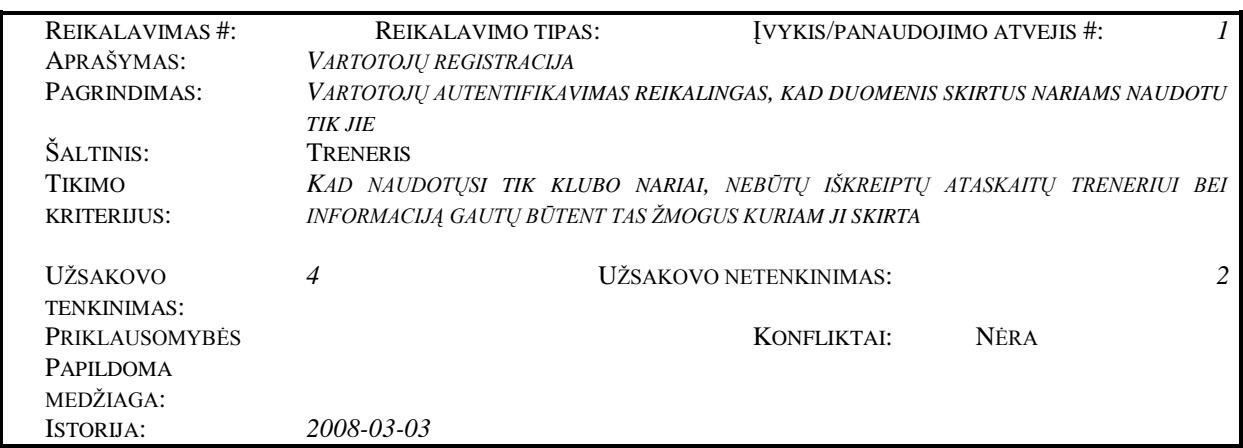

<span id="page-28-1"></span><span id="page-28-0"></span>*3 lentelė. Funkciniai reikalavimai*

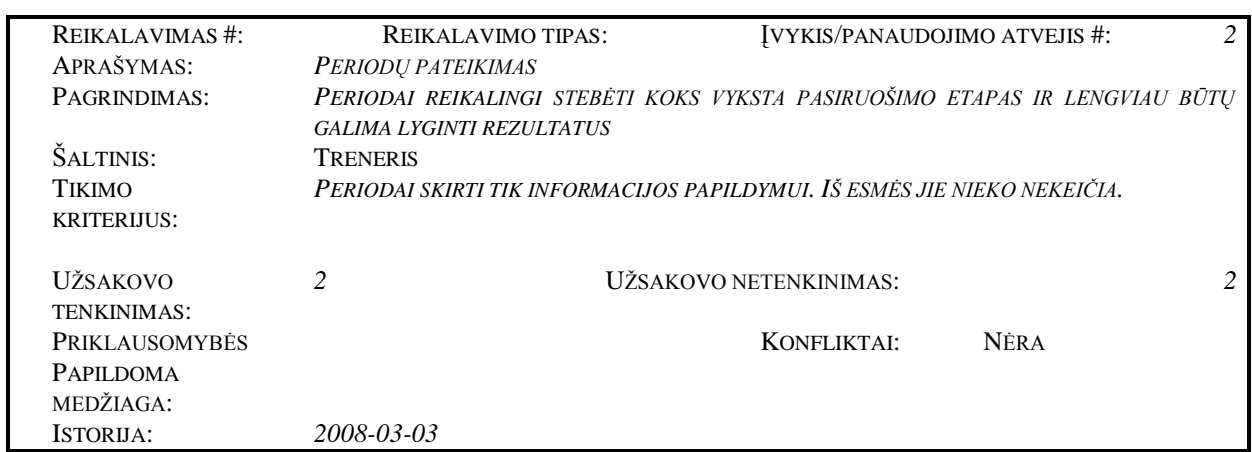

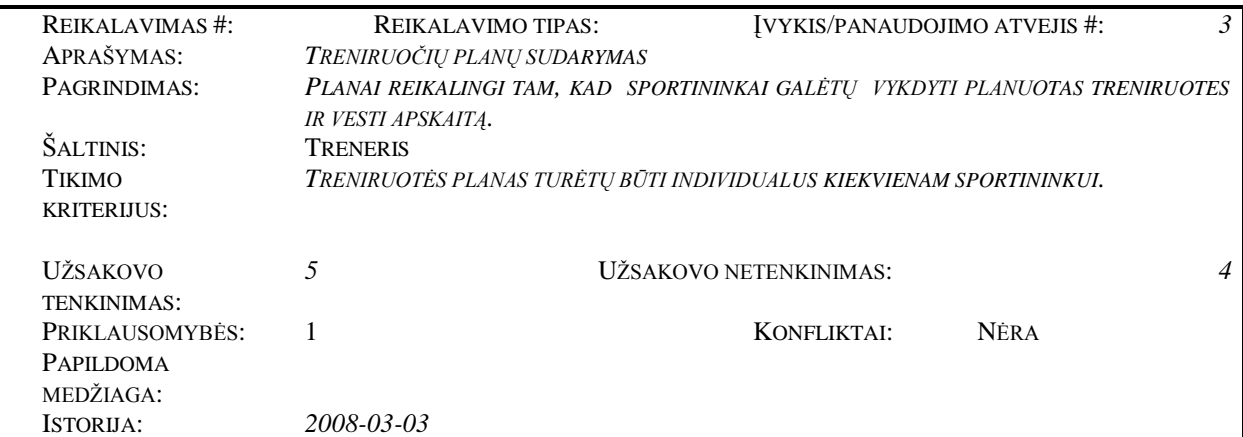

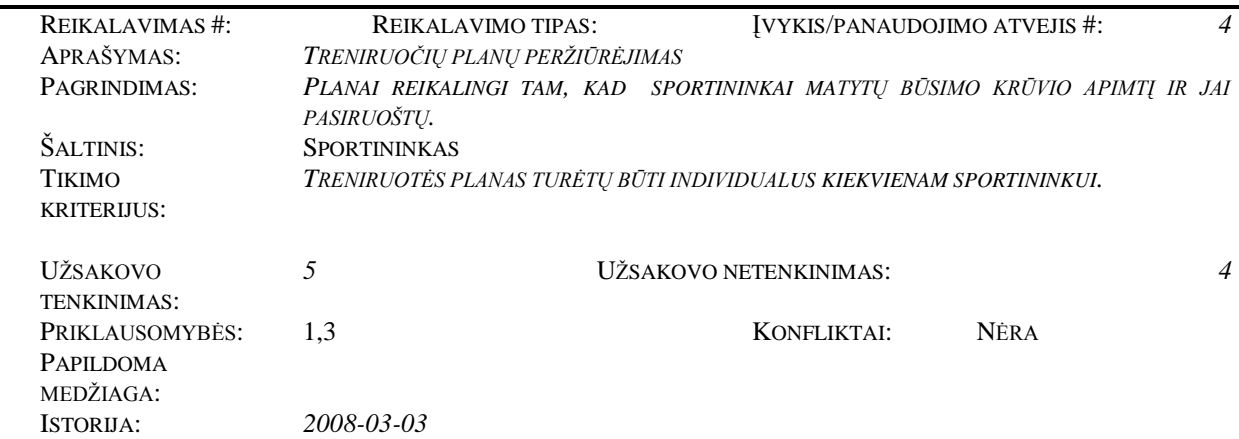

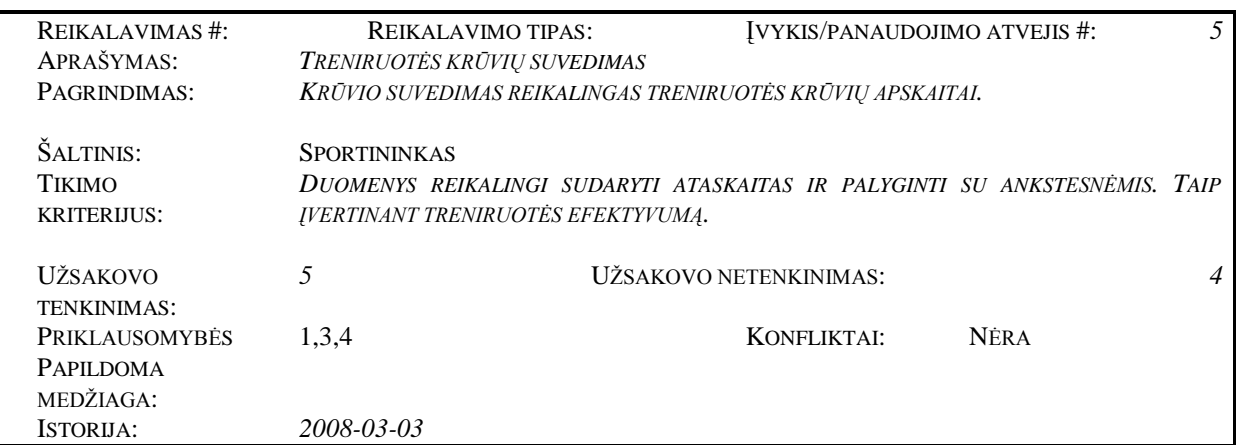

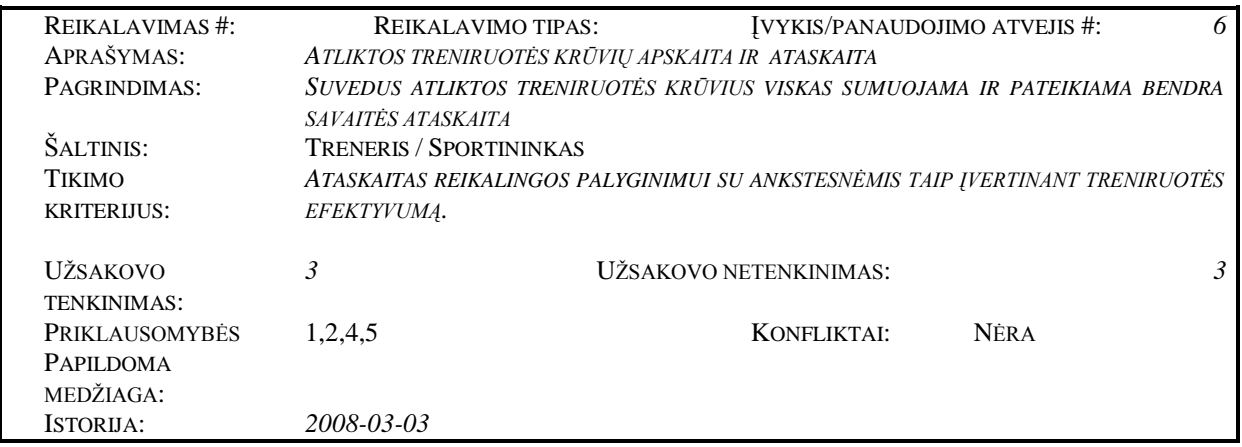

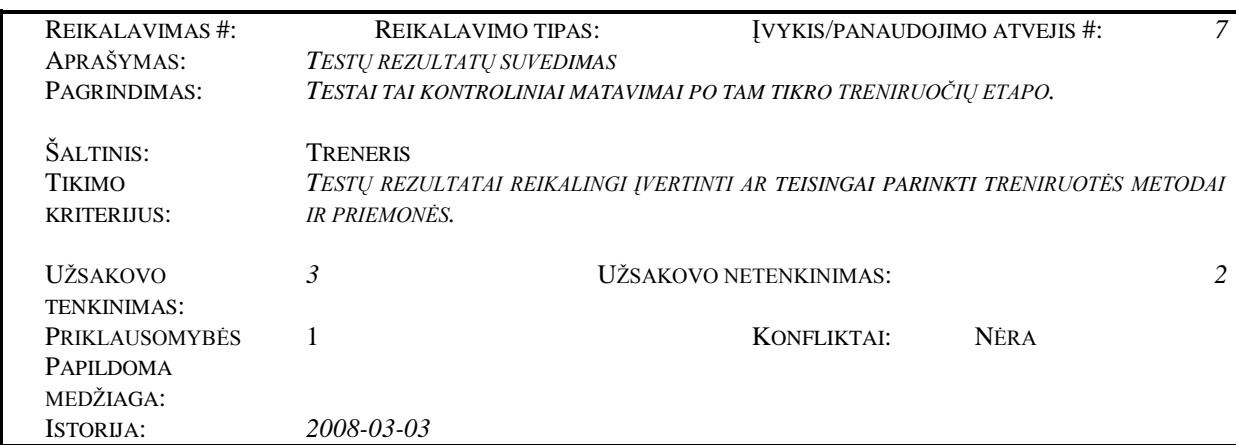

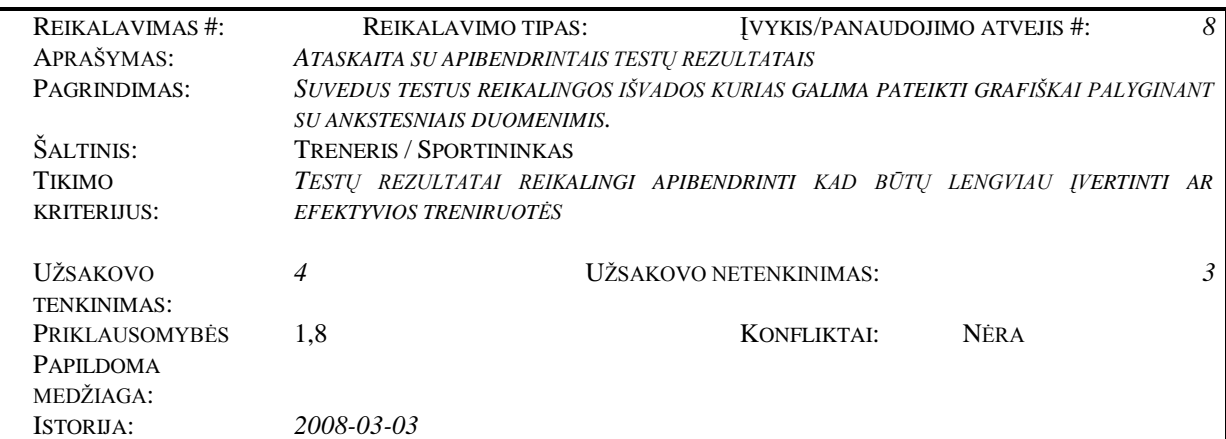

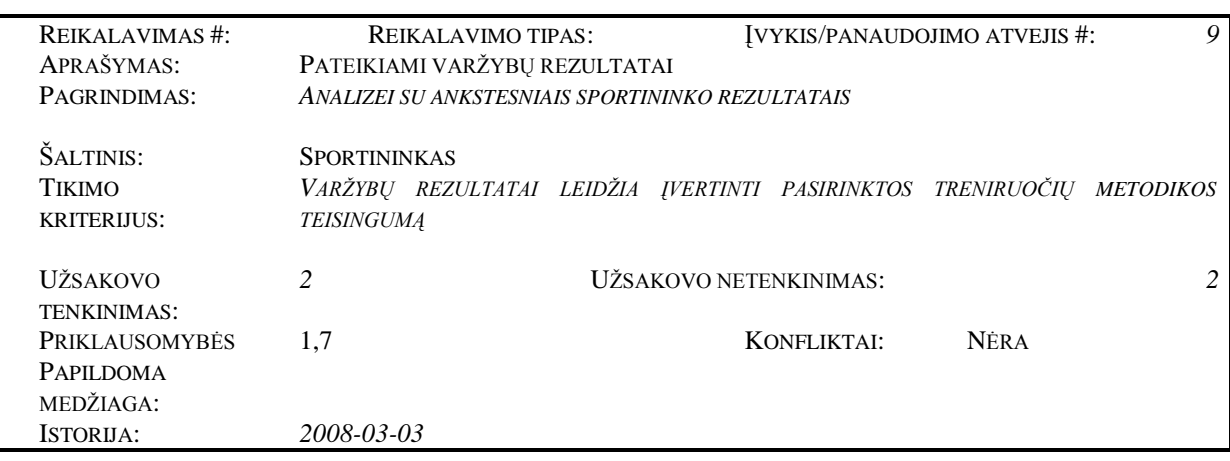

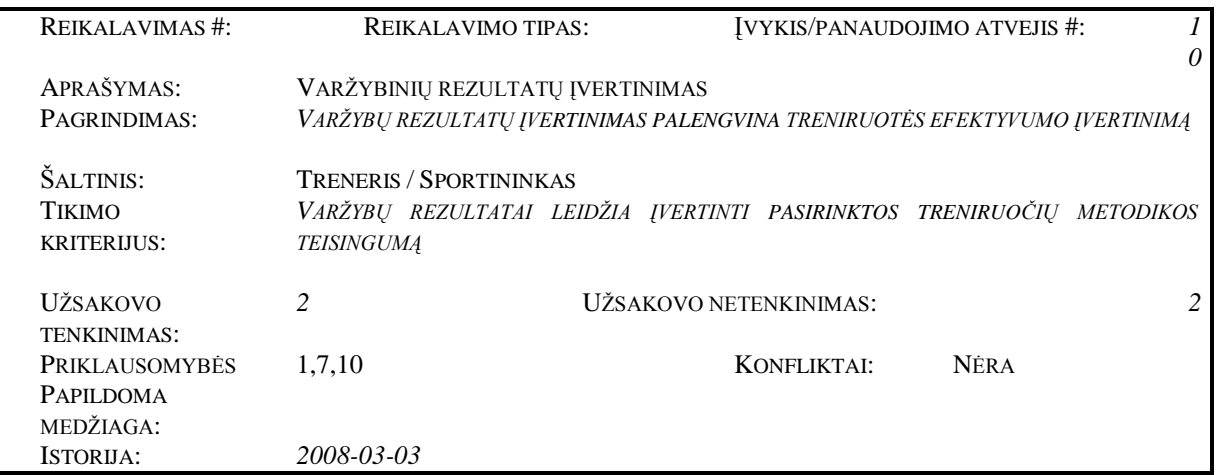

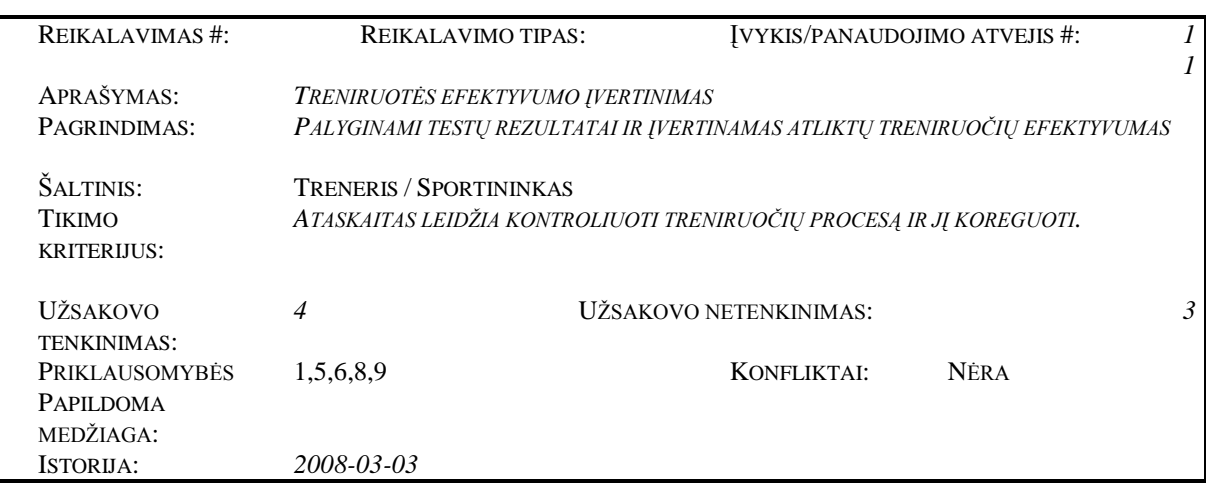

# **3.1.6. Nefunkciniai reikalavimai**

# <span id="page-31-0"></span>**Reikalavimai sistemos išvaizdai**

Bendri reikalavimai vartotojo sąsajai:

- lengvai skaitoma;  $\bullet$
- paprastas (nesudėtingas) panaudojimas;
- spalvota ir patraukli sportininkams;
- neįkyri (nereikalaujanti dažno patvirtinimo);

# **Reikalavimai panaudojamumui**

Panaudojimo paprastumas (lengvumas), kuris gali būti vertinamas konkrečiais kriterijais:

- paprastas naudotis sportininkams (įprasti žymėjimai ar pan.);
- paprastai panaudojamas, bet kokio asmens, be papildomo mokymo (90% sėkmingas pasinaudojimas pirmu bandymu);
- nacionalinės kalbos panaudojimas;

# **Reikalavimai vykdymo charakteristikoms**

sistema bus visur ir visada pasiekiama ten, kur bus internetas;

# **Reikalavimai veikimo sąlygoms**

• vartotojai sistema naudosis namuose, todėl ypatingu veikimo sąlygų nereikalaujama;

# **Reikalavimai sistemos prieţiūrai**

 $\bullet$ sistema veiks WEB aplinkoje.

# **Reikalavimai saugumui**

- konfidencialumas sistemoje esantys duomenys apsaugoti nuo neteisėtos prieigos. Vartotojai turės prisiregistruoti įvesdami vartotojo vardą bei slaptažodį;
- vientisumas sistemos duomenys vienareikšmiškai atitinka trenerio perduotus duomenis, kartu užtikrinant jų panaudojimo teisėtumą;
- pasiekiamumas galimybė pasinaudoti duomenimis per fiksuotą laiką registruotiems  $\bullet$ vartotojams

# **3.1.7. Projekto išeiga**

# <span id="page-31-1"></span>**Egzistuojantys sprendimai**

**Smarty -** ruošinių biblioteka skirta PHP programavimui. Ji yra nemokama [19].

# **Naujos problemos**

# **Įtaka jau instaliuotoms sistemoms**

Sistema bus tik priderinta prie Lengvosios atletikos asociacijos "DINAMITAS" tinklapio. Tai sistemos darbui jokios įtakos neturės.

# **Neigiamas vartotojų nusiteikimas**

Neigiamo vartotojų nusiteikimo neturėtų būti.

# **Uţdaviniai**

- 1. Reikalavimų nustatymas:
	- poreikių surinkimas;
	- poreikių specifikavimas.
- 2. Analizė:
	- reikalavimų sistemai specifikavimas.
- 3. Projektavimas:
	- architektūros specifikavimas;
	- detalus architektūros specifikavimas.
- 4. Realizavimas:
	- funkcijų hierarchijos sudarymo modulis;
	- veiksmų, formuojančių rezultatus, diagramos modulis;
	- funkcinių modulių realizacija.
- 5. Testavimas:
	- modulių testavimas;
	- bendras sistemos testavimas.
- 6. Diegimas ir eksploatavimas.

# **Pritaikymas**

### **Reikalavimai esamų duomenų perkėlimui**

Esamų duomenų nėra daug, todėl jie bus suvedami rankiniu būdu.

### **Rizikos**

<span id="page-32-0"></span>*4 lentelė. Galimos sistemos kūrimo rizikos*

| Rizikos faktorius                                          | Tikimybinis įvertinimas |
|------------------------------------------------------------|-------------------------|
| Reikalavimų specifikacijos pasikeitimai realizavimo fazėje |                         |
| Duomenų bazės struktūros ir duomenų koregavimas            |                         |
| Produkto funkcijų pasiūla                                  |                         |

*5 lentelė. Atsitiktinumų (rizikų) planas*

<span id="page-33-2"></span>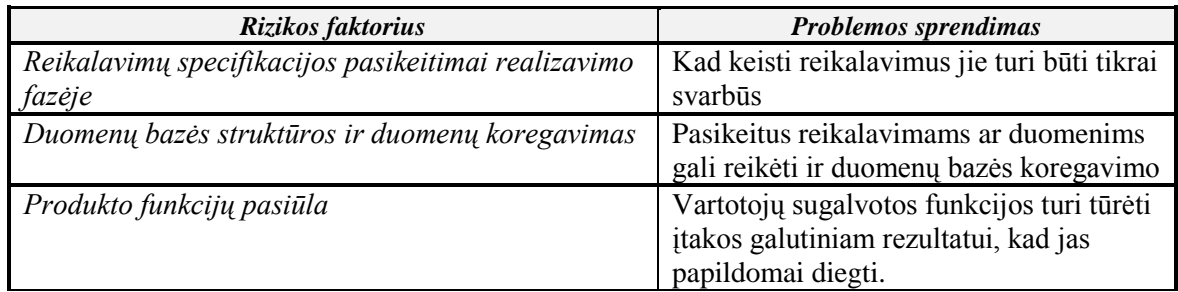

# **Vartotojo dokumentacija ir apmokymas**

Vartotojo vadovas bus integruotas į sistemą. Bus nuorodą į dokumentacija ir ten vartotojas galės susipažinti su sistemos funkcijomis bei pažiūrėti kaip ji veikia.

# **Perspektyviniai reikalavimai**

Gali atsirasti galimybė keisti pagrindinę formą, išvaizdą. Tai priklausys nuo teikiamų produkto funkcijų.

# <span id="page-33-0"></span>**3.2. Sistemos architektūra**

# **3.2.1. Panaudojimo atvejų vaizdas**

<span id="page-33-1"></span>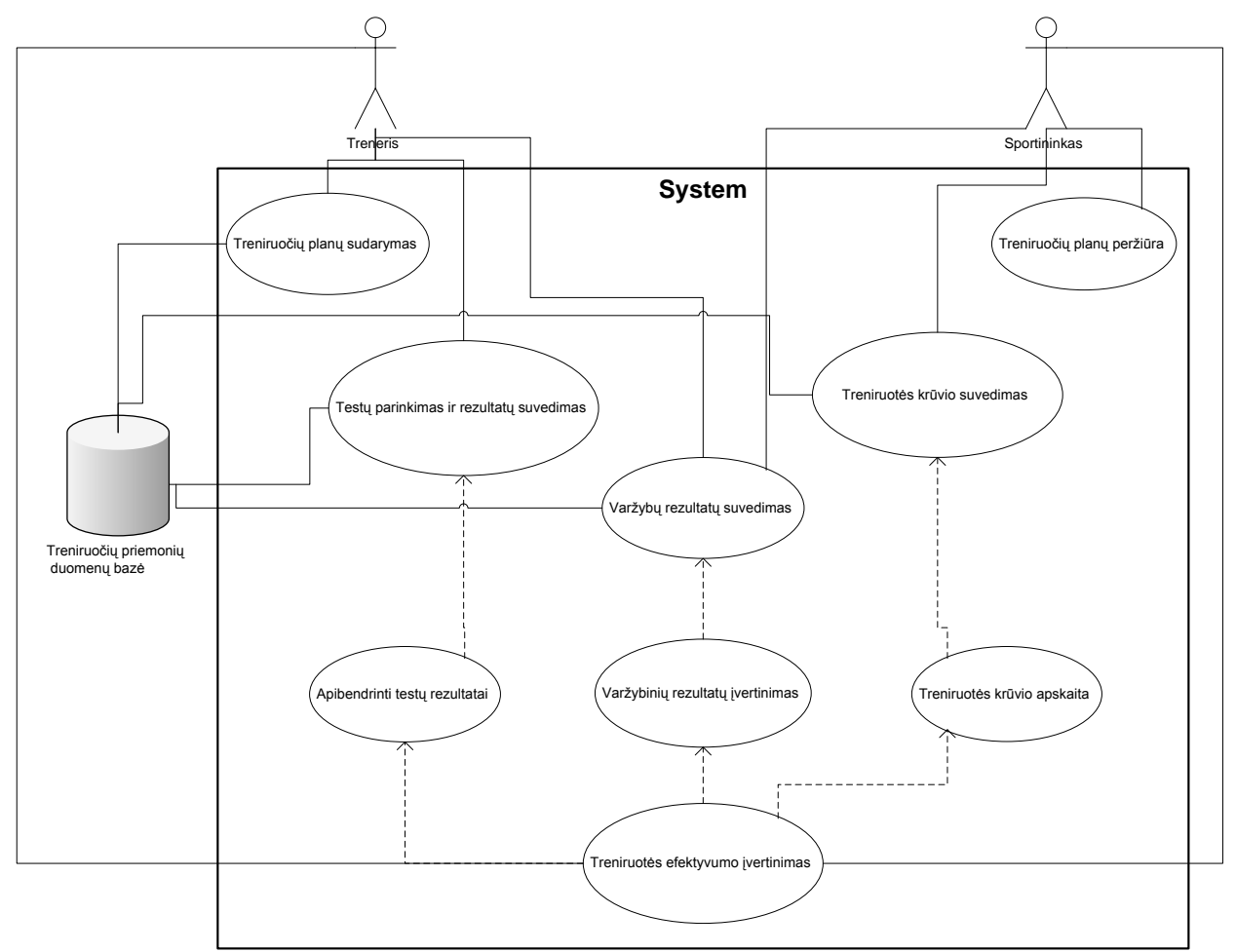

<span id="page-33-3"></span>*11 pav. Veiklos diagrama*

Vartotojai yra Treneris ir Sportininkai. Treneriui pagrindiniai veiksmai yra sukurti treniruočių planus remiantis treniruočių efektyvumo ataskaitomis, kurios gaunamos pagal testų rezultatus bei sportininko suvedamais treniruočių krūviais ir varžybų rezultatais.

<span id="page-34-0"></span>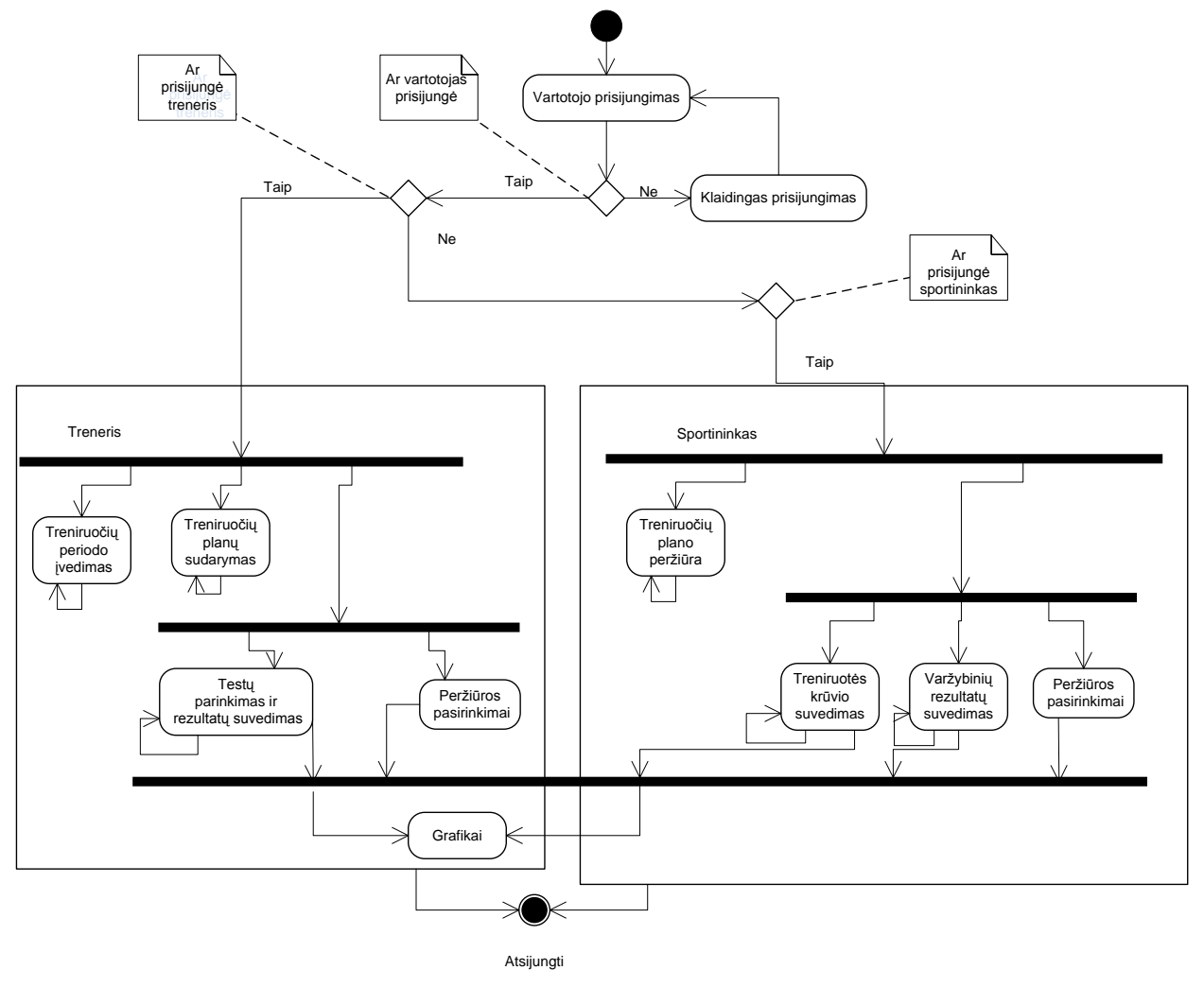

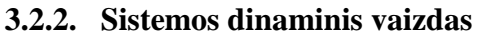

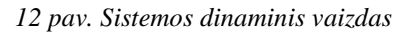

<span id="page-34-1"></span>Akivaizdžiai matome, kad yra 2 skirtingi vartotojų tipai. Tai trenerio ir sportininko. Prisijungęs treneris gali atlikti tai ko negali atlikti sportininkas ir atvirkščiai. Tačiau galutinį rezultatą mato abu tą patį.

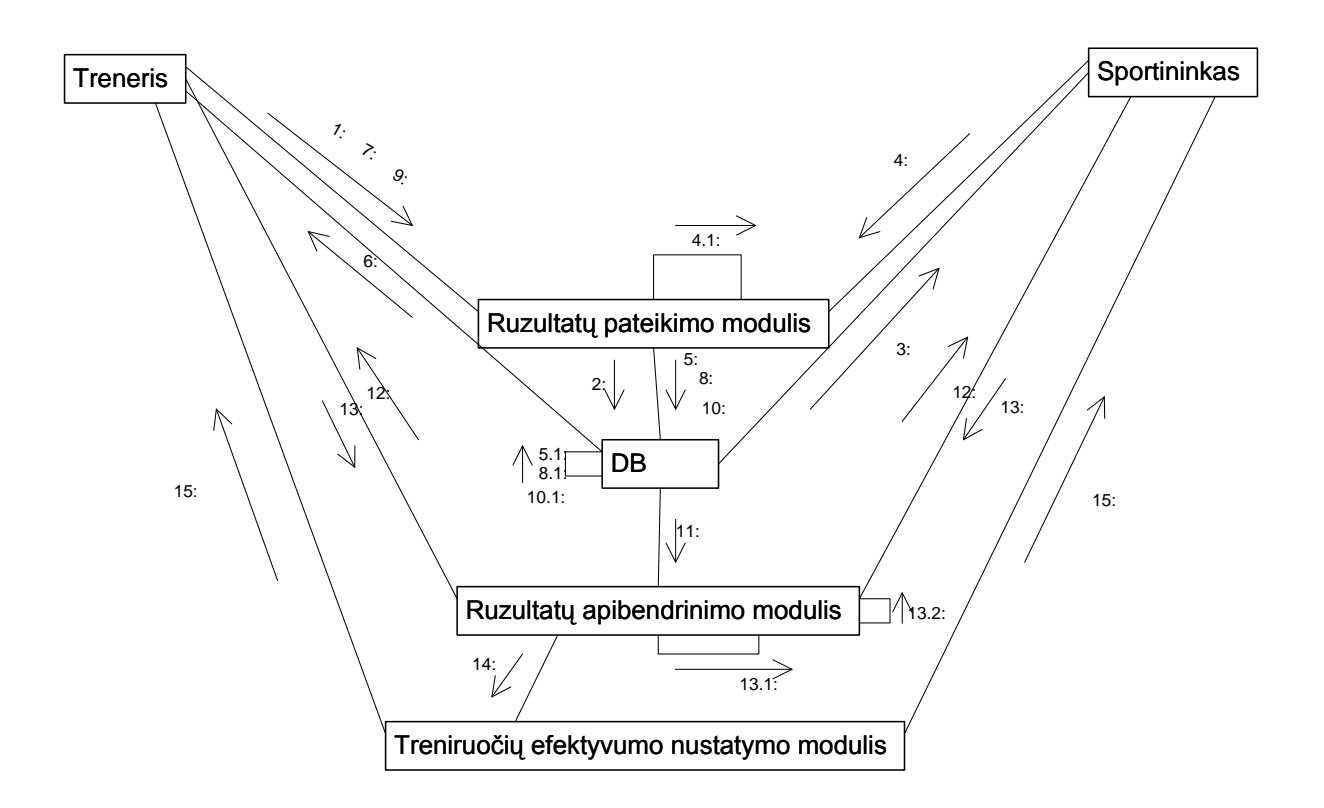

### *13 pav. Bendradarbiavimo diagrama*

- <span id="page-35-0"></span>1. Treniruotės plano sukūrimas
- 2. Saugojimas DB
- 3. Treniruotės plano pateikimas sportininkui
- 4. Treniruočių krūvių rezultatai
- 4.1 Neteisingi duomenys
- 5. Treniruočių krūvių duomenys saugomi DB
- 5.1 Duomenų redagavimas
- 6. Testų pasirinkimas
- 7. Testų rezultatų suvedimas
- 8. Testų rezultatų saugojimas
- 8.1 Testų rezultatų redagavimas
- 9. Varžybinių rezultatų suvedimas
- 10. Varžybinių rezultatų saugojimas
- 10.1 Varžybinių rezultatų redagavimas
- 11. Duomenų išrinkimas
- 12. Ataskaitos
- 13. Pasirinkimai
- 13.1 Neteisingi pasirinkimai
- 13.2 Pasirinkimų koregavimas
- 14. Duomenų pateikimas
- 15. Treniruotės efektyvumo ataskaita

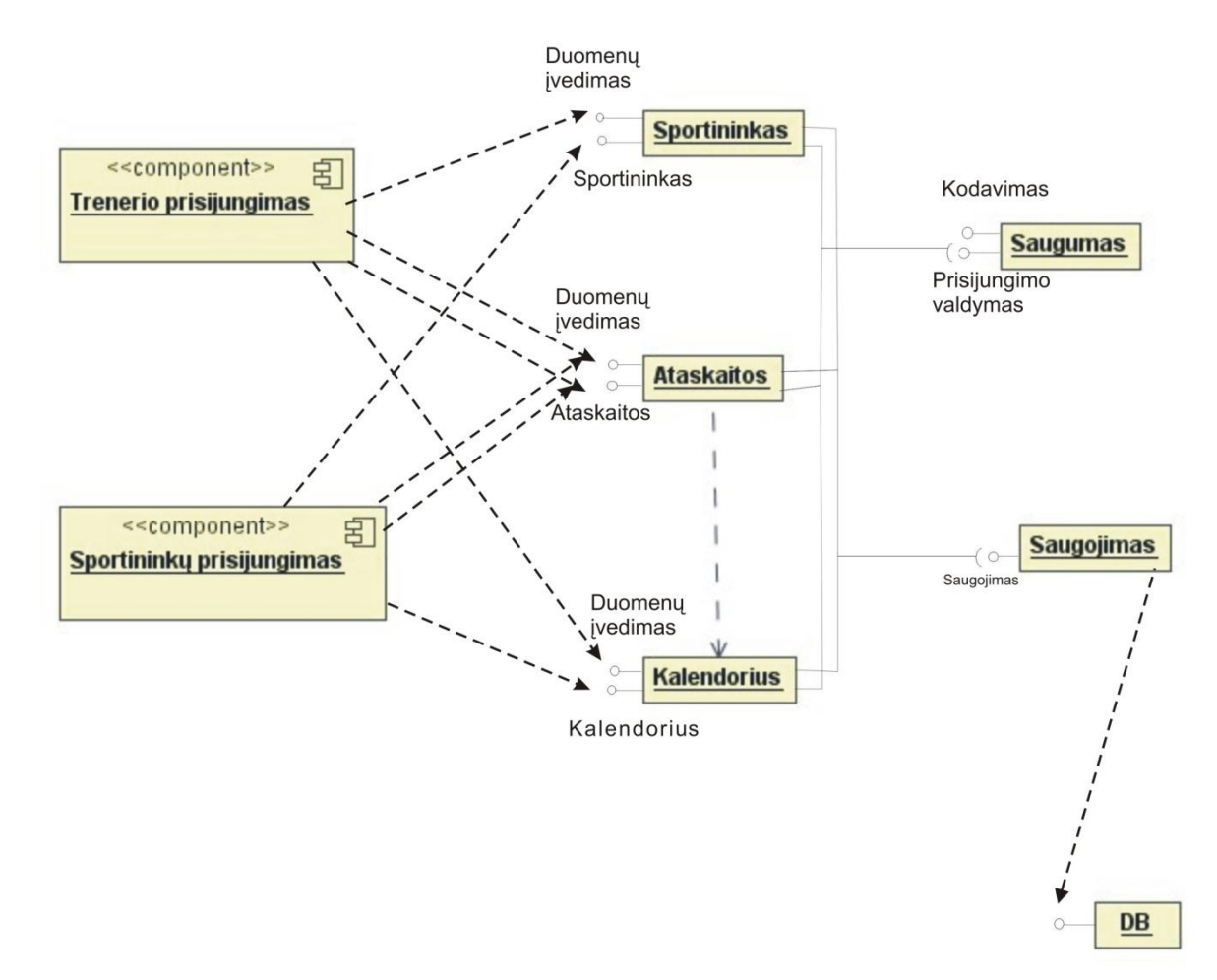

# *14 pav. Komponentų diagrama*

<span id="page-36-0"></span>Šioje diagramoje parodyti Trenerio ir sportininko prisijungimai, ką jie prisijungę gali daryti ir kur kokie duomenys keliauja toliau.

# **3.2.3. Išdėstymo vaizdas**

<span id="page-37-0"></span>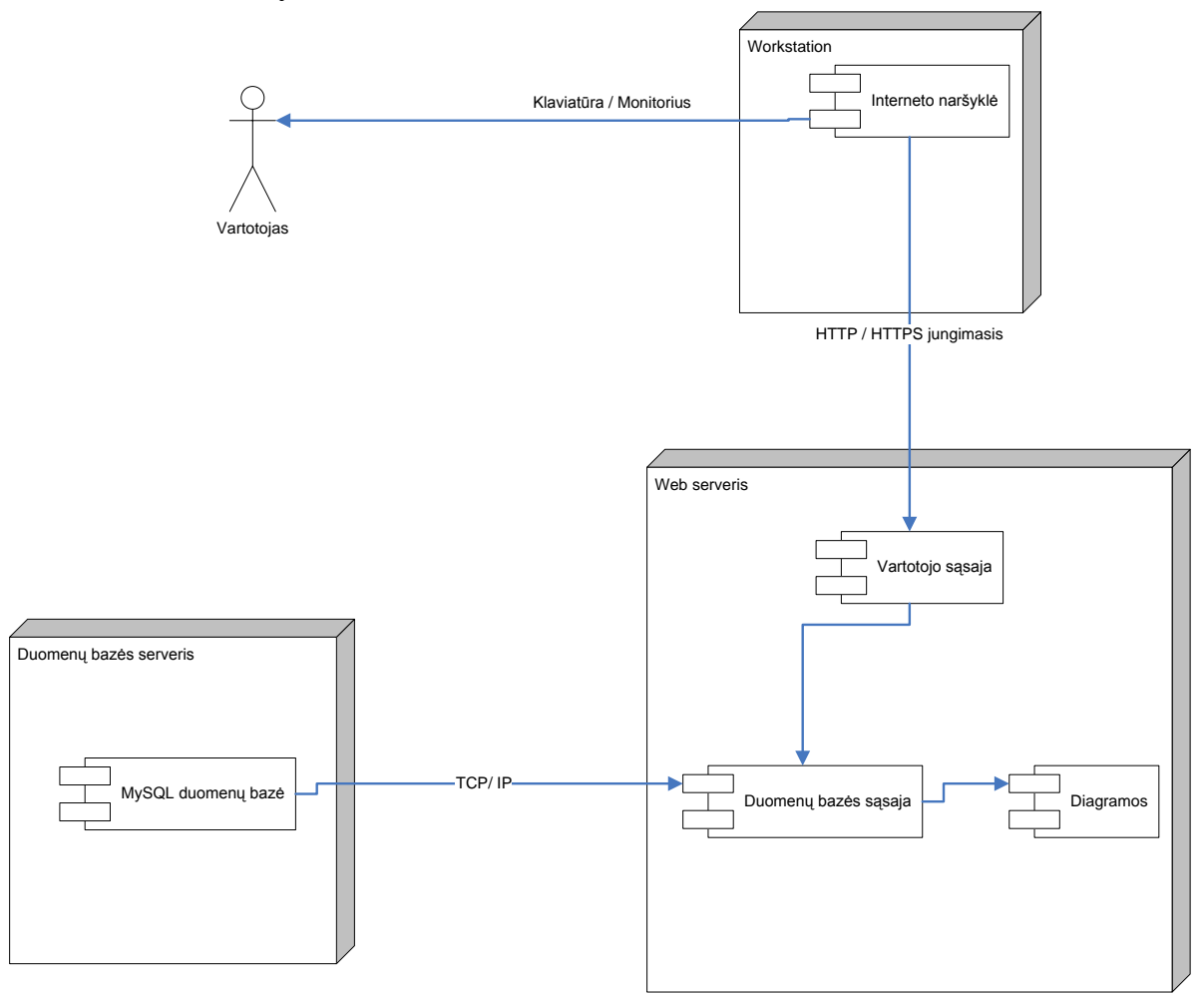

*15 pav. Išdėstymo diagrama*

<span id="page-37-1"></span>Išdėstymo diagramoje matome kas ir kurioje vietoje patalpinta ir kaip jungiasi.

# <span id="page-38-0"></span>**4. TYRIMO DALIS**

Sukurtos sistemos kokybės tyrimas buvo atliekamas kokybės peržiūros metodu. Pasitelkus užsakovą, buvo atliktas interviu, egzaminuojant dokumentaciją bei aptinkant iškylančias problemas. Programos testavimas buvo vykdomas etapais. Kiekviena programos dalis buvo testuojama atskirai prieš apjungiant į vieningą sistemą (integravimo testavimo metodas). Šis metodas buvo naudojamas kartu su testavimo strategija "iš apačios į viršų", t.y. prieš apjungiant žemesnio lygio komponentus į vieningą sistemą, yra įsitikinama, kad jie individualiai dirba teisingai, o tik tada testuojama integruotai.

Testuojant programą buvo naudotas rankinis testavimas t.y. įvedant pradines reikšmes ir lyginant gaunamus rezultatus su apskaičiuotais rezultatais. Taip pat numatytas statistinis testavimo metodas, kuris pagrįstas atsitiktinių testinių reikšmių įvedimu, generavimu bei rezultatų skaičiavimu, palyginant rezultatus ir įvertinant jų teisingumą. Šis testas įvertina sistemos patikimumo lygį, kuo daugiau rezultatų sutampa ir klaidų skaičius mažesnis, tuo sistema veikia patikimiau.

Į PĮ kokybės valdymą įeina ne tik teisingų rezultatų gavimas su tam tikrais pradiniais duomenimis, bet ir kiti gana svarbūs aspektai, pvz., programos struktūros aiškumas, teksto skaitomumas, veikimo efektyvumas, vartotojo sąsajos patogumas, ypatingų situacijų apdorojimas, pakartotinis kodo panaudojamumas

Kokybės nagrinėjimas buvo atliktas kodo analizės ir testavimų pagalba, kurių metu buvo tikrinamos šios esminės charakteristikos pagal ISO-9126 standartą [12]:

### <span id="page-38-2"></span><span id="page-38-1"></span>**4.1. Projekto kokybės tyrimas**

### **4.1.1. Produkto veikimo kokybės faktoriai**

- teisingumas produktas turi atitikti vartotojo reikalavimus, ir patenkinti specifikuotus jų poreikius; Sukurta sportininkų treniruotės krūvio planavimo ir valdymo sistema tenkina analizės metu iškeltus reikalavimus. Funkcionalumas atitinka užsakovo numatytus panaudojimo atvejus, bei jų realizavimas padarytas netgi lankstesnis negu to buvo reikalaujama (patogesnis naudojimas);
- patikimumas norimos funkcijos bus atliekamos su priimtinu tikslumu;
- efektyvumas programai reikalingi kompiuteriniai resursai minimizuoti. Visas esminis sistemos valdymas bei rezultatų pateikimas realizuotas vienoje vartotojo sasajoje;

panaudojamumas – sistemos vartotojo sąsaja reikalauja minimalių pastangų norint išmokti naudotis sukurtu produktu. Programinė įranga pateikiama su vartotojo vadovu. 2 priedas;

# **4.1.2. Produkto perţiūros kokybės faktoriai**

- <span id="page-39-0"></span>palaikomumas – lengva rasti ir ištaisyti veikiančios programos klaidas (programa informuoja apie vykdomas operacijas, jų statusą, bei rezultatus, numatyti pranešimai vartotojui apie įvykusias klaidas ir pagalbos sistema, aprašanti klaidų taisymo būdus);
- testuojamumas suteikta galimybė išbandyti programos veikimą, įsitikinant kad ji teisingai atlieka norimą funkciją (paruošti pavyzdiniai, pagalbiniai duomenų rinkiniai atitinkamoms funkcijoms, bei automatinis programos funkcionalumo testavimas;

# **4.1.3. Produkto pereinamumo kokybės vertinimas**

- <span id="page-39-1"></span>pernešamumas – sistemai realizuoti buvo naudojama PHP kalba. Įdiegus ji gali veikti visose operacinėse sistemose, kuriose yra įdiegtas Interneto serveris ir PHP interpretatorius. Kadangi PHP yra viena populiariausių žiniatinklio kūrimo programavimo kalbų, jos varikliai yra daugelyje žinomiausių WWW servisų.
- pakartotinas panaudojamumas sistema gali naudotis įvairių sporto šakų sportininkai bei treneriai;

# <span id="page-39-2"></span>**4.2. Sistemos tolesnė vizija**

Artimiausioje ateityje planuojama:

- perdaryti treniruočių krūvio suvedimo posistemę, kuri būtų nuosekli suvedamų  $\bullet$ pratimų atžvilgiu;
- sukurti savikontrolės dalį, kurioje bus registruojmas sportininko pulso dažnis ir kraujo spaudimas ramybės būsenoje (ryte ir po treniruotės);
- sukurti mitybos kontrolės dalį, kurioje vyks dienos kalorijų skaičiavimas, kontroliuojamas sportininko svoris;
- bus sukurti reabilitacijos pratimų blokai, skirti sportininkams atsistatyti po patirtų traumų;
- suvestos kiekvienos rungties biodinaminės ir kinematinės pratimų charakteristikos;

# **5. EKSPERIMENTAS**

<span id="page-40-0"></span>Ekspermento metu buvo tiriamas sistemos suprantamumas. Numatytas užduotis turėjo atlikti patyręs vartotojas ir naujokas. Vertinamas buvo užduočių atlikimo greitis ir užduoties atlikimas be papildomos pagalbos t. y. Ar neiškilo klausimų vykdant užduotis.

Užduotis atliko sistemos kūrėjas Mindaugas Butkus (patyręs vartotojas) ir treneris Jonas Spudis (nepatyręs vartotojas) trenerio dalies, Augustė Labenskytė (nepatyrusi vartotoja) sportininko dalies.

# **Trenerio dalies uţduotys:**

- sukurti naują vartotoją;  $\ddot{\phantom{a}}$
- sudaryti treniruotės planą;
- sukurti naują pratimą;
- sukurti naują testą ir suvesti jo rezultatą;  $\bullet$
- suvesti varžybų rezultatus;
- peržiūrėti išvadas ir prognozes;

# Sportininko dalies užduotys:

- pasikeisti slaptažodį;  $\bullet$
- atsispausdinti treniruotės planą;  $\bullet$
- pakeisti treniruotės krūvį;  $\bullet$
- peržiūrėti išvadas ir prognozes;
- peržiūrėti varžybų rezultatus;

# <span id="page-40-1"></span>**5.1. Ekspermento eiga**

<span id="page-40-2"></span>*6 lentelė. Trenerio dalies vartotojų suprantamumo palyginimas*

| <b>UŽDUOTIS</b>                | <b>PATYRES</b>     | <b>NEPATYRES</b>  | <b>IŠVADOS</b>                                          |
|--------------------------------|--------------------|-------------------|---------------------------------------------------------|
|                                | <b>VARTOTOJAS</b>  | <b>VARTOTOJAS</b> |                                                         |
| sukurti naują vartotoją        | $1,04$ min.        | $2,30$ min.       | Sportininkas buvo sukurtas be papildomų<br>paaiškinimų. |
|                                |                    |                   | Treniruotės turinys buvo vienodas.                      |
| sudaryti treniruotės planą     | 1,35 min.          | 3,02 min.         | Nepatyrusiam vartotojui reikėjo ilgesnio                |
|                                |                    |                   | laiko tarpo atrasti reikalingas reikšmes.               |
|                                | $0.26$ min.        | $1,02$ min.       | Nepatyręs vartotojas užtruko dėl blogo                  |
| sukurti naują pratimą          |                    |                   | klaviatūros valdymo.                                    |
| sukurti naują testą ir suvesti | $1,05 \text{ min}$ | 3,34 min.         | Nepatyrusiam vartotojui kilo klausimas                  |
| jo rezultata                   |                    |                   | kas yra negatyvi skalė.                                 |
| suvesti varžybų rezultatus     | $0.34$ min.        | 1,47 min.         | Nepatyręs vartotojas užtruko dėl blogo                  |
|                                |                    |                   | klaviatūros valdymo.                                    |
| peržiūrėti išvadas ir          | $0,28$ min.        | $0,59$ min.       | Nepatyręs vartotojas užtruko dėl blogo                  |
| prognozes                      |                    |                   | klaviatūros valdymo.                                    |

Užduočių atlikimo laiko skirtumai, tarp patyrusio ir nepatyrusio vartotojo, atliekant užduotis yra susiję su trenerio blogesniu kompiuteriniu raštingumu.

*7 lentelė. Sportininko dalies vartotojų suprantamumo palyginimas*

<span id="page-41-0"></span>

| <b>UŽDUOTIS</b>                    | <b>PATYRES</b>    | <b>NEPATYRUSI</b> | <b>IŠVADOS</b> |
|------------------------------------|-------------------|-------------------|----------------|
|                                    | <b>VARTOTOJAS</b> | <b>VARTOTOJA</b>  |                |
| pasikeisti slaptažodį              | $0,48$ min.       | $0,58$ min.       |                |
| atsispausdinti treniruotės         | $0,18$ min.       | $0,25$ min.       |                |
| planą                              |                   |                   |                |
| pakeisti treniruotės krūvį         | $0,25$ min.       | $0,37$ min.       |                |
| peržiūrėti išvadas ir<br>prognozes | $0,28$ min.       | $0,44$ min.       |                |
| peržiūrėti varžybų<br>rezultatus   | $0,26$ min        | $0,34$ min.       |                |

Sportininko dalyje nepatyrusi vartotoja turi gerus kompiuterio valdymo įgudžius, todėl užduotis atliko nedaug atsilikdama nuo patyrusio vartotojo.

Tirinat sistemos suprantamumą paaiškėjo - sistema yra lengvai suprantama be papildomo apmokymo ir nepatyrusiems vartotojams.

# <span id="page-42-0"></span>**6. IŠVADOS**

Šiuo darbu buvo siekiama patobulinti treniruotės planavimą ir valdymą.

1. Atlikus taikymo srities analizę, buvo išanalizuoti principiniai treniruotės planavimo ir valdymo metodai, ištirti vartotojų poreikiai. Tam, kad juos realizuoti, panaudoti šie programinės įrangos kūrimo metodai bei technologijos:

a) dinaminis sistemų kūrimo metodas – pasirinkimą lėmė taikymo srities sudėtingumas, didelis funkcinių bei nefunkcinių reikalavimų kiekis;

b) objektinis projektavimas bei programavimas, siekiant sistemos tobulinimo ateityje bei galimybės pakartotinai panaudoti programinės įrangos elementus;

2. Suprojektuota treniruotės grafinio-informacinio modelio valdymo duomenų struktūra, kuri leido lanksčiai ir greitai įvertinti treniruotės krūvio kokybę;

3. Sudarytas savybių valdymo mechanizmas suteikė galimybę kiekvienam sportininkui bei treneriui greitai įvertinti treniruotumo lygį, koreguoti krūvį;

4. Suprojektuotas varžybų duomenų įvedimas, leido greičiau pamatyti sportininko progresą ar regresą;

5. Sistema išbandyta su realiais duomenimis, tenkina funkcinių reikalavimų specifikaciją yra lankstesnė ir leidžia tiksliau įvertinti treniruotės kokybę;

# <span id="page-43-0"></span>**7. LITERATŪRA**

- 1. KAROBLIS, P. *Bėgikų treniruočių pagrindai.* Vilnius: Mokslas, 1989
- 2. KAROBLIS, P. *Sportininkų ištvermės ugdymas.* Vilnius: LTOK, 1996
- 3. KAROBLIS, P.; RASLANAS, A.; STEPONAVIČIUS, K. *Didelio meistriškumo sportininkų rengimas.* Vilnius, 2002. 80-80 p. ISBN 9986-574-54-4.
- 4. ПЛАТОНОВ, В. Н. О концепции периодизации спортивной тренировки и развития общей теории подготовки спортсменов. *Теория и практика физической культуры,* 1998, Но. 8, с. 23-39.
- 5. BEASHEL, P.; SIBSON, A.; TAYLOR, J. The World of Sport Examined: Teacher Resource and Student Workbook. *United Kingdom, 2001*
- 6. Programa "Тренировки 3.4" programa [Ţiūrėta 2007 11 10], prieiga internete: [<http://pisoft.ru/tren/index.html>](http://pisoft.ru/tren/index.html)
- 7. Programa "Athletemonitoring" programa [Ţiūrėta 2009 02 10], prieiga internete: [<http://www.athletemonitoring.com/>](http://www.athletemonitoring.com/)
- 8. Programa "Nike runing" [Žiūrėta 2007 11 09], prieiga internete: [<http://www.nike.com/europerunning/train/running\\_log/default.htm?username=butkis](http://www.nike.com/europerunning/train/running_log/default.htm?username=butkis@splius.lt&userstats=&lang=en_EU) [@splius.lt&userstats=&lang=en\\_EU>](http://www.nike.com/europerunning/train/running_log/default.htm?username=butkis@splius.lt&userstats=&lang=en_EU)
- 9. Straipsniai ir testai internete [Žiūrėta 2007 11 05], prieiga internete: [<http://www.brianmac.co.uk/index.htm>](http://www.brianmac.co.uk/index.htm)
- 10. Straipsnis iš elektroninio vadovo. Ajax [Žiūrėta 2009 03 28], prieiga internete: [<http://www.xul.fr/en-xml-ajax.html>](http://www.xul.fr/en-xml-ajax.html)
- 11. Straipsnis iš Vikipedijos, laisvosios enciklopedijos. *CSS* [Ţiūrėta 2009 02 20], prieiga internete: [<http://en.wikipedia.org/wiki/Cascading\\_Style\\_Sheets>](http://en.wikipedia.org/wiki/Cascading_Style_Sheets)
- 12. Straipsnis iš elektroninio dokumento. *ISO-9126* [Ţiūrėta 2009 04 28], prieiga internete: [<http://www.sqa.net/iso9126.html>](http://www.sqa.net/iso9126.html)
- 13. Straipsnis iš elektroninio dienoraščio. *JavaScript* [Ţiūrėta 2009 02 20], prieiga internete: [<http://pixel.lt/javascript-butinybe-o-ne-privalumas.html#more-522>](http://pixel.lt/javascript-butinybe-o-ne-privalumas.html#more-522)
- 14. Straipsnis iš Vikipedijos, laisvosios enciklopedijos. *JavaScript* [Žiūrėta 2009 02 15], prieiga internete: [<http://lt.wikipedia.org/wiki/JavaScript>](http://lt.wikipedia.org/wiki/JavaScript)
- 15. Straipsnis iš elektroninio vadovo. *JpGraph* [Ţiūrėta 2009 04 15], prieiga internete [<http://www.aditus.nu/jpgraph>](http://www.aditus.nu/jpgraph)
- 16. Straipsnis iš elektroninio vadovo. *MySql* [Žiūrėta 2009 01 15], prieiga internete: [<http://www.sun.com/software/products/mysql/>](http://www.sun.com/software/products/mysql/)
- 17. Straipsnis iš Vikipedijos, laisvosios enciklopedijos. PHP [Žiūrėta 2009 02 15], prieiga internete: [<http://lt.wikipedia.org/wiki/PHP>](http://lt.wikipedia.org/wiki/PHP)
- 18. Straipsnis iš elektroninio vadovo. *Prototype JS* [Ţiūrėta 2009 04 05], prieiga internete: [<http://www.prototypejs.org/>](http://www.prototypejs.org/)
- 19. Straipsnis iš elektroninio vadovo. *Smarty* [Ţiūrėta 2008 10 28], prieiga internete: [<http://www.smarty.net/>](http://www.smarty.net/)
- 20. Straipsnis iš elektroninio dienoraščio. *XHTML* [Ţiūrėta 2009 03 15], prieiga internete: [<http://pixel.lt/ka-mums-duoda-x-sas.html#more-249>](http://pixel.lt/ka-mums-duoda-x-sas.html#more-249)
- 21. Straipsnis iš Vikipedijos, laisvosios enciklopedijos. *XHTML* [Žiūrėta 2009 03 10], prieiga internete: [<http://lt.wikipedia.org/wiki/XHTML>](http://lt.wikipedia.org/wiki/XHTML)

# <span id="page-45-0"></span>**8. TERMINŲ IR SANTRUMPŲ ŢODYNAS**

**Treniruotė** – tikslingas žmogaus fizinių ar psichinių savybių ugdymas, stiprinimas, lavinimas; organizmo, psichikos savybių ir galimybių plėtimas

**Sporto treneriai** – tai tam tikros sporto šakos specialistai, rengiantys sportininkus varžyboms ir profesionaliai sportinei veiklai. Jų darbas – intensyvios treniruotės, kad būtų maksimaliai panaudotos sportininkų fizinės galios.

**Treniruotės efektyvumas** - priklauso nuo pratimų atlikimo kokybės, laipsniškumo, atsargumo bei psichologinės žmogaus būklės.

**Treniruotės valdymas -** parengtumo analizė, prognozė ir perspektyvinis planavimas, metinio treniruočių plano parengimas (mezociklai, mikrociklai, atskiros pratybos), vyksmo kontrolė ir apskaita, rengimasis varžyboms.

**Treniruotės kontrolė –** vienas valdymo metodų grįžtamajai informacijai gauti.

**Vartotojo sąsaja -** sukuria sąsają su programa. Šiam komponentui priskiriami mygtukai, slinkties juostos ir t.t. Taip pat ši sąsaja apdoroja pelytės bei klaviatūros įvestį.

**Duomenų bazė** yra organizuotas (susistemintas, metodiškai sutvarkytas) duomenų rinkinys, kuriuo galima individualiai naudotis elektroniniu ar kitu būdu.

**IS** – Informacinė sistema

**PĮ** – Programinė įranga

**HTTP** – Hiperteksto perdavimo protokolas (angl. akronimas HyperText Transfer Protocol)

**HTML** – Hiperteksto žymėjimo kalba (angl. akronimas Hypertext Markup Language)

**XML** – Kalba skirta aprašyti duomenis (angl. akronimas eXtensible Markup Language)

**AJAX** – Asinchroninis JavaScript ir XML programavimas

**Java** – Programavimo kalba

**JavaScript** – Internetinių interaktyvių puslapių kūrimo programavimo kalba

**CGI** – Web serverio bendravimo protokolas (angl. akronimas Common Gateway Interface)

**PHP** – Plačiai paplitusi dinaminė interpretuojama programavimo kalba

# <span id="page-46-1"></span><span id="page-46-0"></span>**9. PRIEDAI**

# **Prototipų analizė**

Priede detaliai išanalizuotos panašios treniruočių krūvio planavimo ir valdymo sistemos:

- Nike Runing;
- programa "Тренировки 3.4";
- trenerio Brian Mackenzie interneto svetainė "Sports Coach";
- programa AthleteMonitoring.com [7];

<span id="page-46-2"></span>*8 lentelė. Sistemų palyginimas*

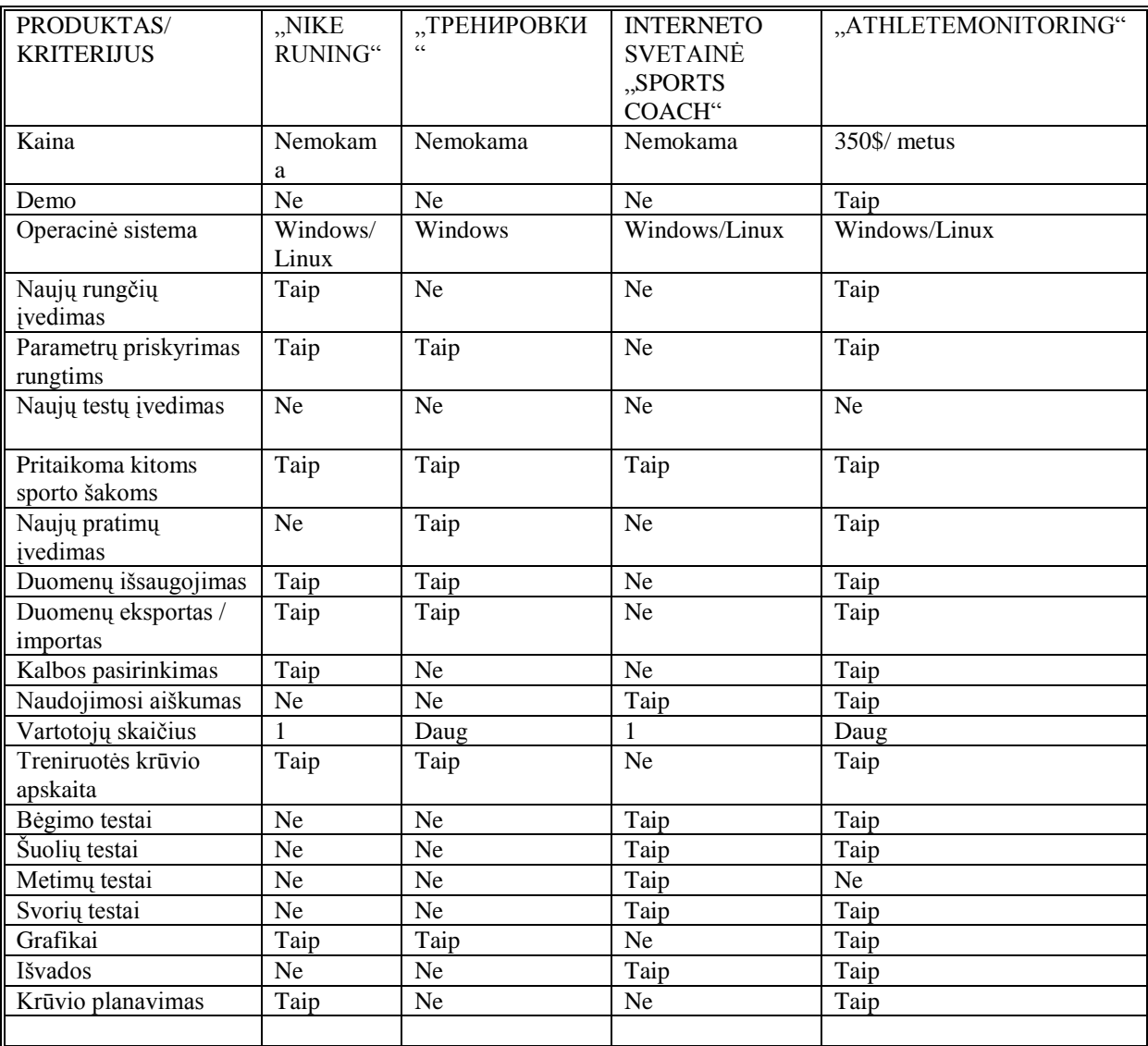

# **Vartotojo vadovas**

Vartotojo vadovą sudaro dvi pagrindinės aprašomos dalys:

- <span id="page-47-0"></span>trenerio vartotojo vadovas;  $\bullet$
- sportininko vartotojo vadovas;

## **Trenerio vartotojo vadovas**

Trenerio vartotojo vadovas aprašo trenerio vartotojo sąsają.

### **Prisijungimas**

Norint prisijungti reikia užpildyti šiuos parametrus:

- 1. Vartotojo vardas vartotojo vardas kuriuo jungiamasi.
- 2. Slaptažodis vartotojo slaptažodis.

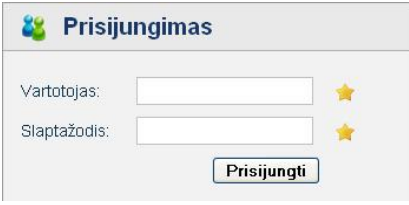

*16 pav. Trenerio prisijungimo langas*

<span id="page-47-1"></span>Prisijungimo metu prašoma įvesti vartotojo vardą ir slaptažodį. Jei prisijungimas nepavyksta parodomas informacijos pranešimas apie įvykusią klaidą.

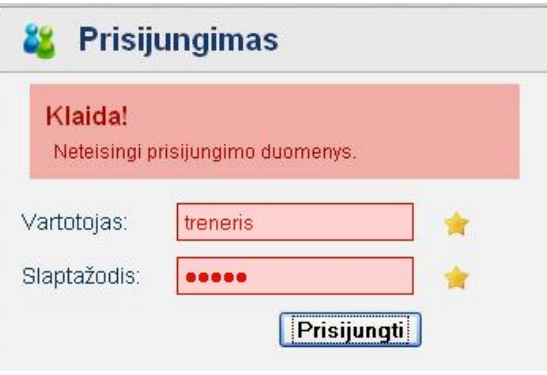

*17 pav. Prisijungti nepavyko*

<span id="page-47-2"></span>Prisijungus bus matomas pagrindinis programos langas:

| <b>Pradinis</b>           | Sveikiname prisijungus!                             |
|---------------------------|-----------------------------------------------------|
| Informacija               | Sveikiname prisijungus prie sistemos.               |
| Keisti slaptažodį         | Informacija                                         |
| Sportininkai              | <b>Treneris Treneriauskas</b>                       |
| Parametrų administravimas | Vartotojų grupė: Treneriai<br>Gimimo data: 1980     |
| Atsijungti                | Vartotojo vardas: treneris<br>Slaptažodis: ******** |
|                           | Paskutinis prisijungimas: 2008-12-14 03:02:41       |

*18 pav. Pagrindinis trenerio programos langas*

# <span id="page-48-0"></span>**Atsijungimas**

Iš programos atsijungiama treneriui iš programos meniu pasirinkus ir paspaudus "Atsijungti".

| Pradinis                  |  |
|---------------------------|--|
| Informacija               |  |
| Keisti slaptažodi         |  |
| Sportininkai              |  |
| Parametrų administravimas |  |
| Atsijungti                |  |

*19 pav. Pagrindinis meniu*

# <span id="page-48-1"></span>**Slaptaţodţio keitimas**

Norint pakeisti slaptažodį meniu punkte reikia pasirinkti "Keisti slaptažodį". Užpildyti laukus "Dabartinis slaptažodis", Naujas slaptažodis" bei "Pakartoti naują slaptažodį". Užvedus pelės žymeklį ant "?" paveikslėlio pateikiama informacija iš kokių ir iš kiek simbolių galima sudaryti slaptažodį.

<span id="page-48-2"></span>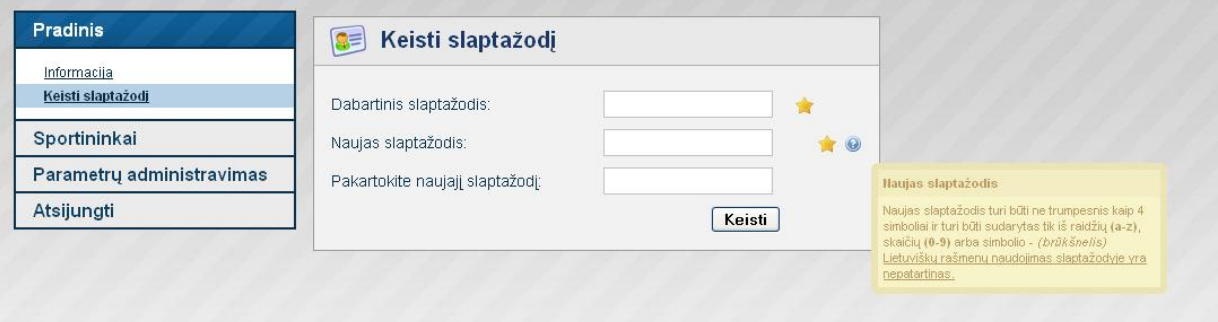

*20 pav. Slaptaţodţio keitimo langas*

# **Sportininkų sąrašo valdymas**

Norint pradėti dirbti su sistema būtina užregistruoti bent vieną sportininką. Tai galime padaryti iš meniu pasirinkę "Sportininkai".

Paspaudę "Sportininkų sąrašas" matysime klientų sąrašo langą:

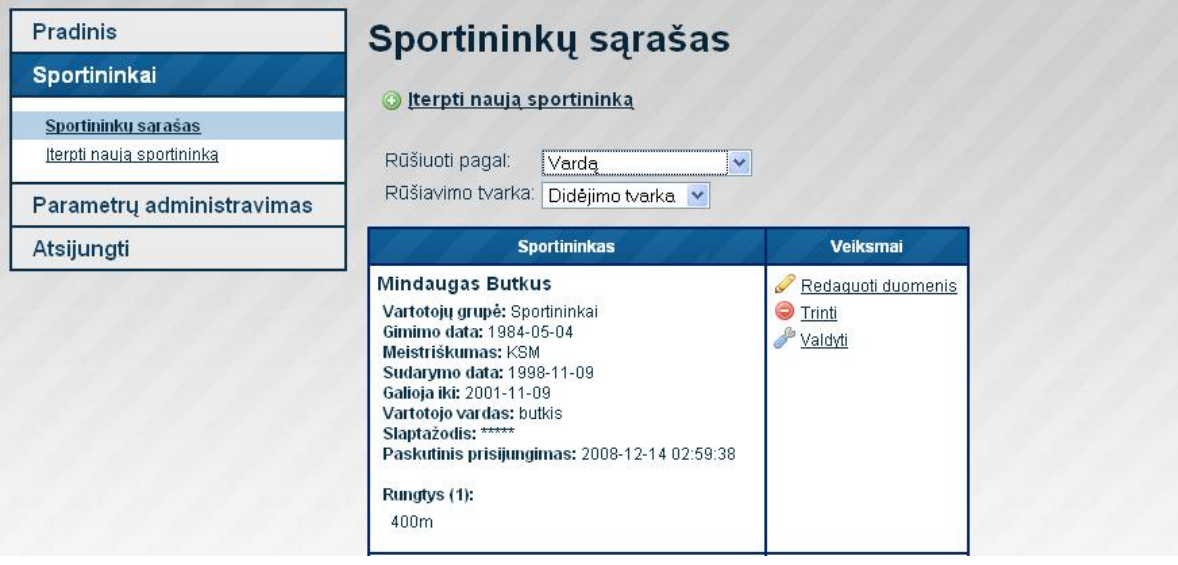

*21 pav. Sportininkų sąrašas*

<span id="page-49-0"></span>Sąrašą galime rūšiuoti pagal:

- gimimo datą;
- vardą;
- pavardę;  $\bullet$
- paskutinio prisijungimo laiką;  $\bullet$

# **Sportininko sukūrimas**

Sportininkų sąrašo lange arba meniu punkte pasirinkus nuorodą "Įterpti naują sportininką" galime sukurti sportininko dalį.

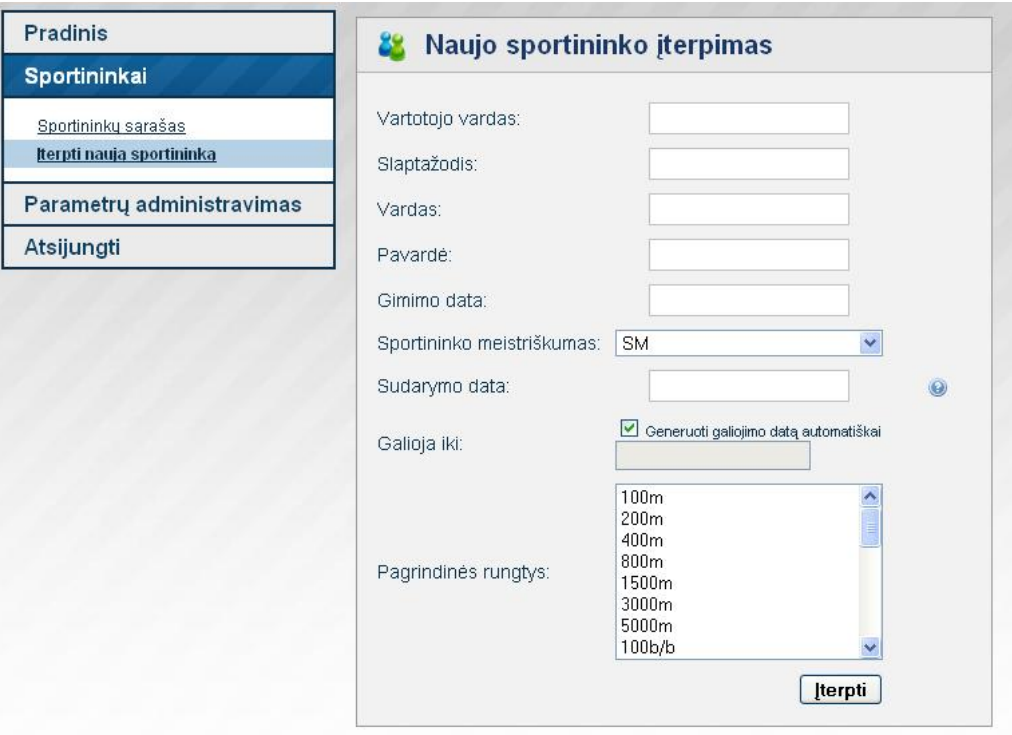

*22 pav. Sportininko įterpimo langas*

<span id="page-50-0"></span>Norint sukurti sportininką reikia įvesti:

- vartotojo vardą;  $\bullet$
- slaptažodį;
- vardą;
- pavardę;  $\bullet$
- gimimo datą;  $\bullet$
- pasirinkti sportininko meistriškumo atskyrį;  $\bullet$
- atskyrio suteikimo datą (galiojimo data bus sugeneruojama automatiškai);  $\bullet$
- bei parinkti pagrindines rungtis (keli pasirinkimai galimi nuspaudus CTRL klavišą);  $\bullet$

# **Sportininko duomenų redagavimas**

Norinti redaguoti duomenis reikia sportininkų sąraše šalia norimo sportininko paspausti nuorodą "Redaguoti duomenis" 21 pav.

Atsidaro beveik toks pat langas kaip ir sukuriant sportininką. Galima redaguoti visus laukelius.

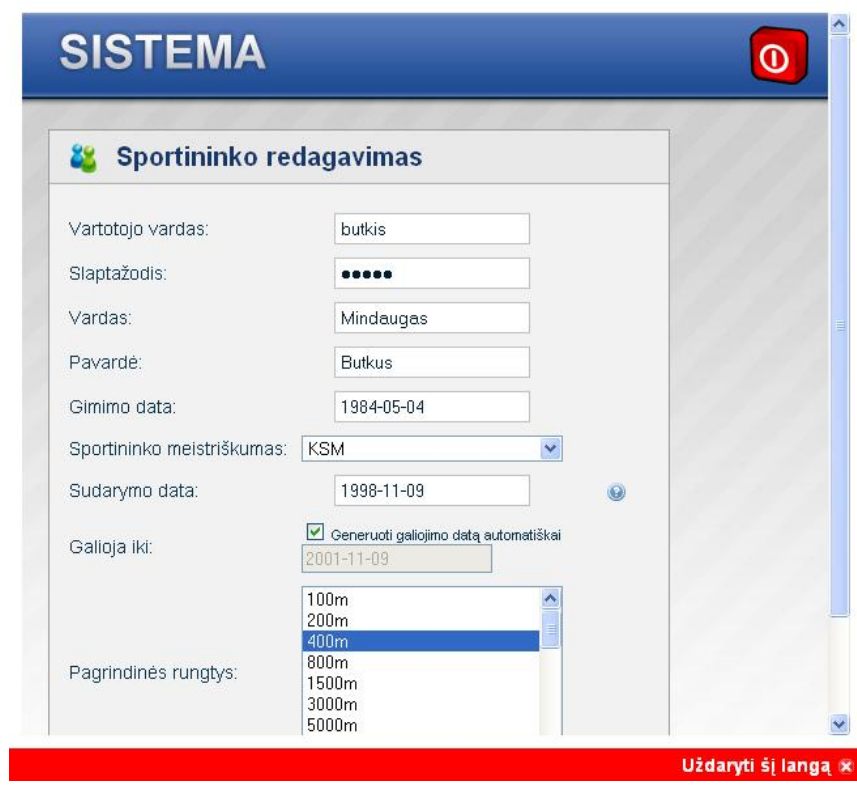

*23 pav. Sportininko redagavimo langas*

# <span id="page-51-0"></span>**Sportininko šalinimas**

Norinti šalinti sportininką reikia sportininkų sąraše šalia norimo sportininko paspausti nuorodą "Trinti" 21 pav. Paspaudus šią nuorodą iššoka reikalavimas patvirtinti šį veiksmą:

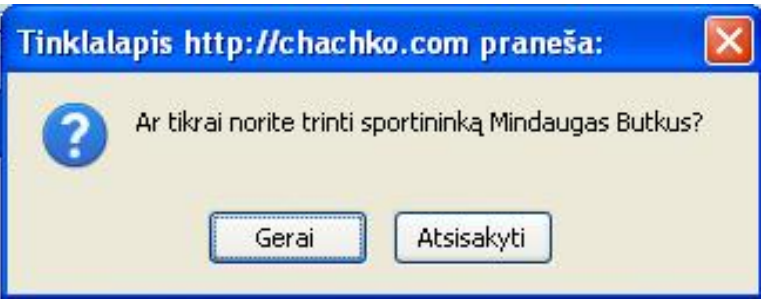

*24 pav. Sportininko šalinimas*

### <span id="page-51-1"></span>**Sportininkų valdymas**

Norinti valdyti duomenis skirtus sportininkui reikia sportininkų sąraše šalia norimo sportininko paspausti nuorodą "Valdyti" 21 pav.

# **Sportininko valdymas**

# **Mindaugas Butkus**

Vartotojų grupė: Sportininkai Gimimo data: 1984-05-04 Meistriškumas: KSM Sudarymo data: 1998-11-09 Galioja iki: 2001-11-09 Vartotojo vardas: butkis Slaptažodis: \*\*\*\*\* Paskutinis prisijungimas: 2008-12-14 02:59:38

### Rungtys (1):

400m

Sudaryti treniruotės planą Suvesti testo rezultatus Suvesti varžybų rezultatus Ataskaitos

|      |      |                | 2008 gruodis |     |    |       | * - treniruotės planas |
|------|------|----------------|--------------|-----|----|-------|------------------------|
| Pr   | An   | Tr             | Ke           | Pn  |    | Se Sk | v - varžybos           |
| 1v   | $2*$ | 3 <sub>t</sub> | $4*$         | 5   | 6  |       | $t - testas$           |
| $8*$ | 9v   | $10*$          | 11           | 12t | 13 | 14t   |                        |
| 15   | 16   | 17             | 18           | 19  | 20 | 21    |                        |
| 22   | 23   | 24             | 25           | 26  | 27 | 28    |                        |
| 29   | 30   | 3 <sub>1</sub> |              |     |    |       |                        |

*25 pav. Sportininko valdymo langas*

<span id="page-52-1"></span><span id="page-52-0"></span>Atsiveria sportininko valdymo langas, kuriame matoma informacija apie sportininką 4 meniu punktai bei kalendorius.

> Sudaryti treniruotės planą Suvesti testo rezultatus Suvesti varžybų rezultatus Ataskaitos

*26 pav. Sportininko valdymo meniu*

### **Treniruotės plano sudarymas, redagavimas**

Pasirinkus "Sudaryti treniruotės planą" bei datą kalendoriuje atidaromas naujos treniruotės sukūrimo, redagavimo langas:

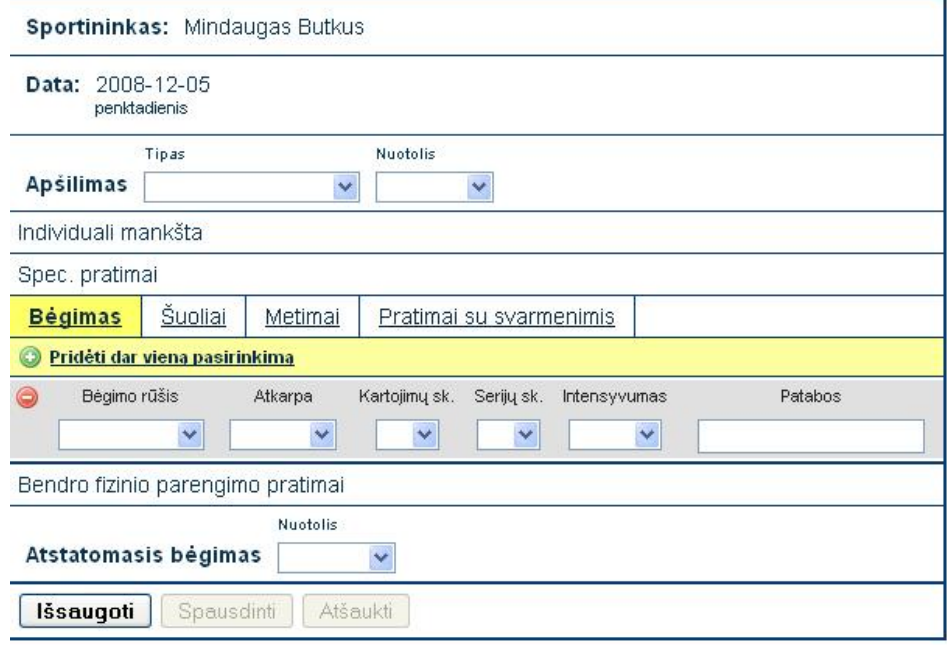

### *27 pav. Treniruotės sudarymo, redagavimo langas*

<span id="page-53-0"></span>Kuriant, redaguojant treniruotės planą nustatomi šie pagrindiniai atributai:

- apšilimas: tipas ir nuotolis. 27 pav.;  $\bullet$
- bėgimas: Bėgimo rūšis, Atkarpa, Kartojimų skaičius, Serijų skaičius, Intensyvumas, Pastabos. 27 pav.;
- šuoliai: Šuolių rūšis, Kartojimų skaičius, Serijų skaičius, Pastabos;  $\bullet$

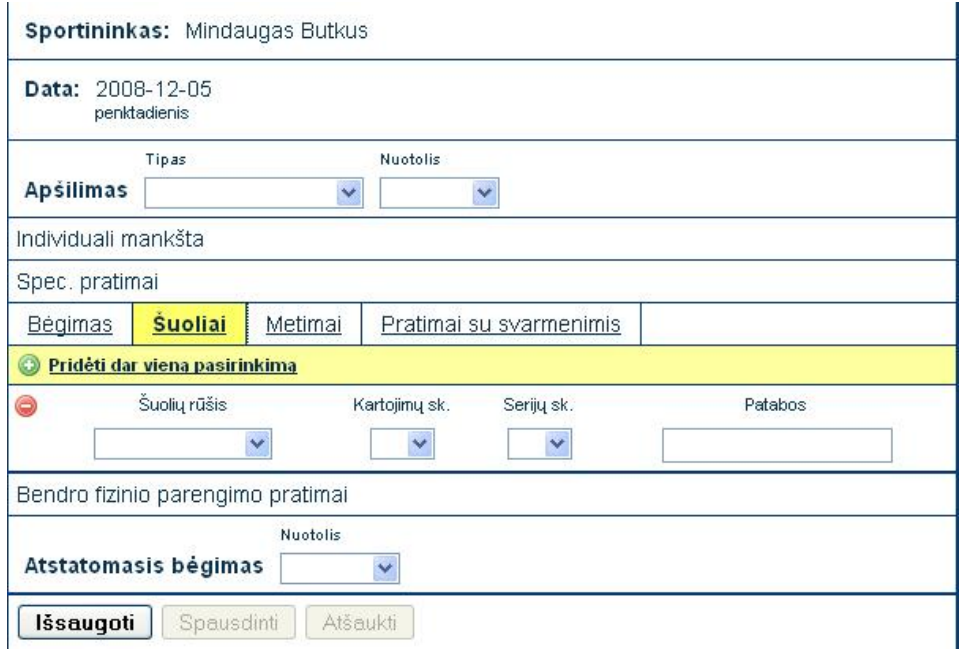

<span id="page-53-1"></span>*28 pav. Treniruotės šuolių sudarymo, redagavimo langas*

metimai: Įrankis, Kartojimų skaičius, Serijų skaičius, Pastabos;  $\bullet$ 

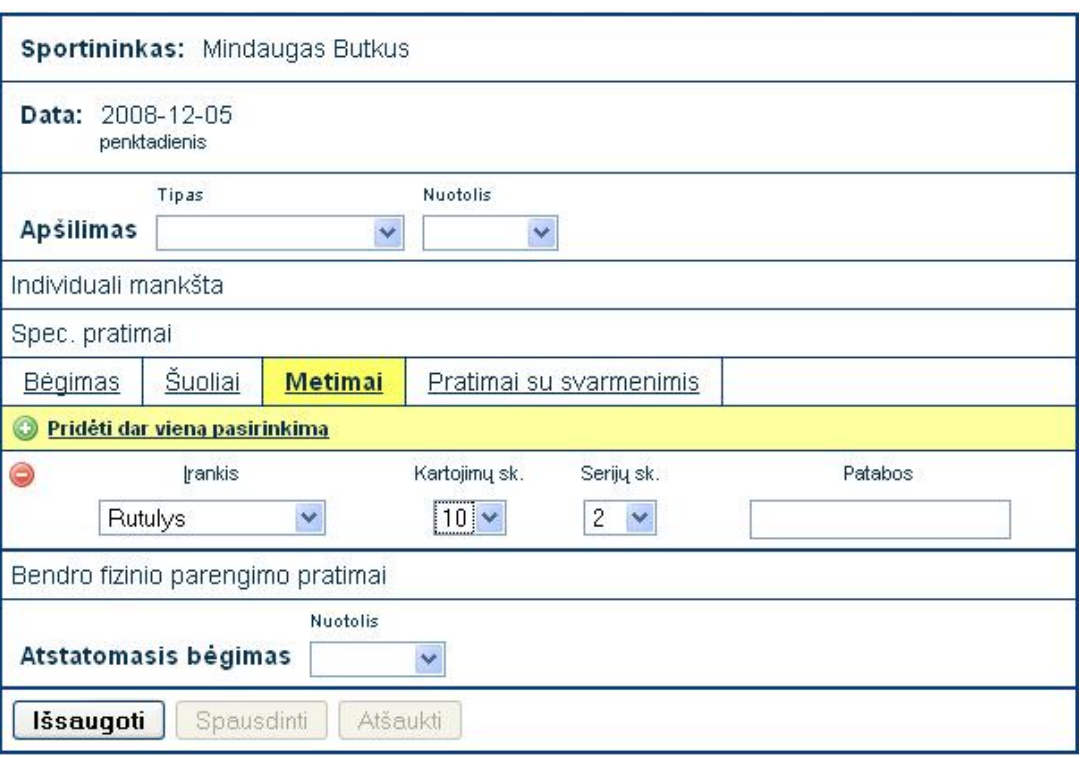

*29 pav. Treniruotės metimų sudarymo, redagavimo langas*

<span id="page-54-0"></span>pratimai su svarmenimis: Pratimo rūšis, Svoris, Kartojimų skaičius, Serijų  $\bullet$ skaičius, Pastabos;

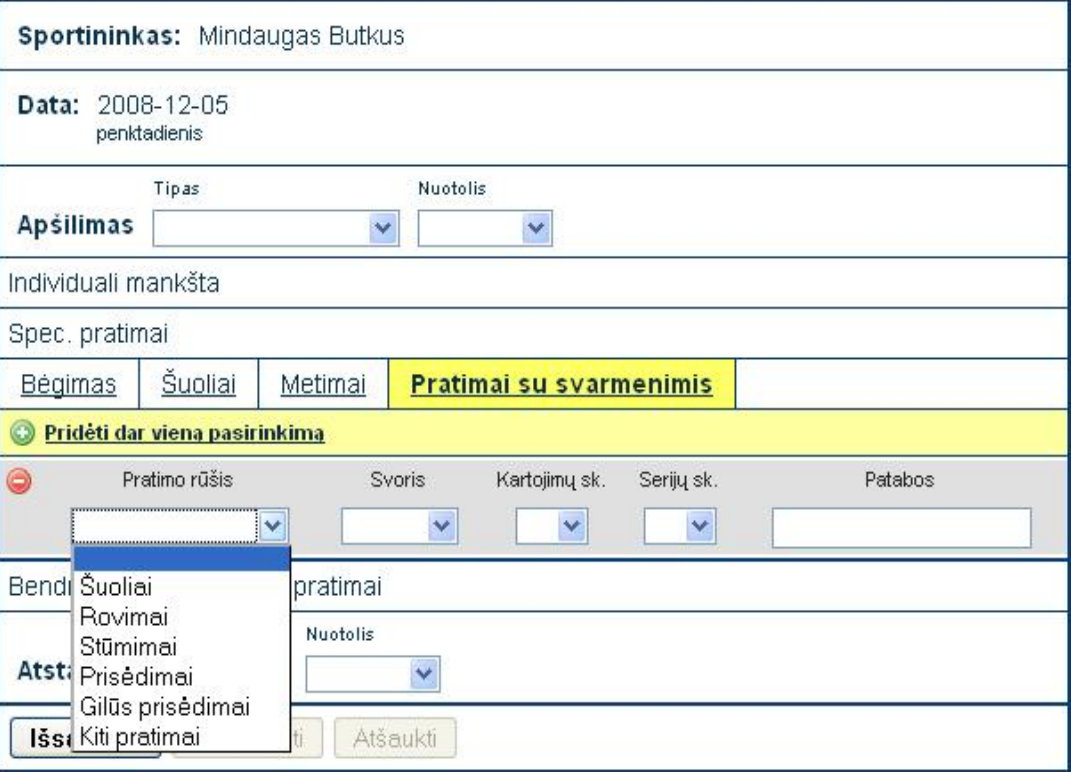

*30 pav. Treniruotės pratimų su svoriais sudarymo, redagavimo langas*

<span id="page-54-1"></span>atstatomasis bėgimas: Nuotolis;

Pratimų galima pridėti daug spaudžiant nuorodą "+ Pridėti dar vieną pasirinkimą", o pratimas šalinamas spaudžiant "- $,$ 

<span id="page-55-0"></span>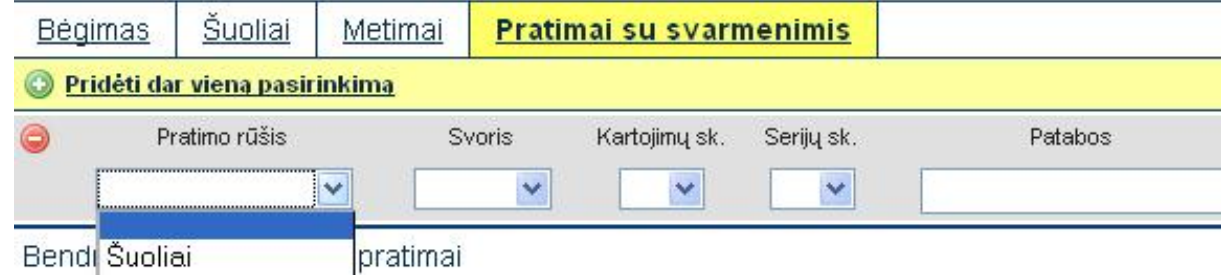

*31 pav. Pratimų treniruotės plane pridėjimas ir šalinimas*

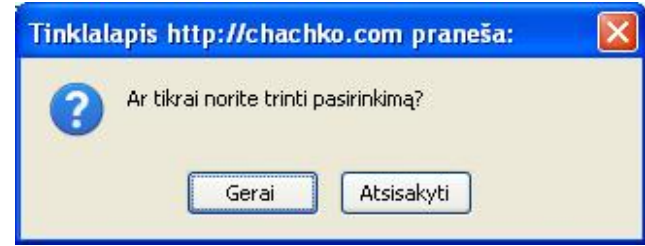

*32 pav. Pratimo treniruotės plane šalinimo patvirtinimas*

<span id="page-55-1"></span>Išsaugojus treniruotės planą tampa aktyvūs spausdinimo bei atšaukimo mygtukai.

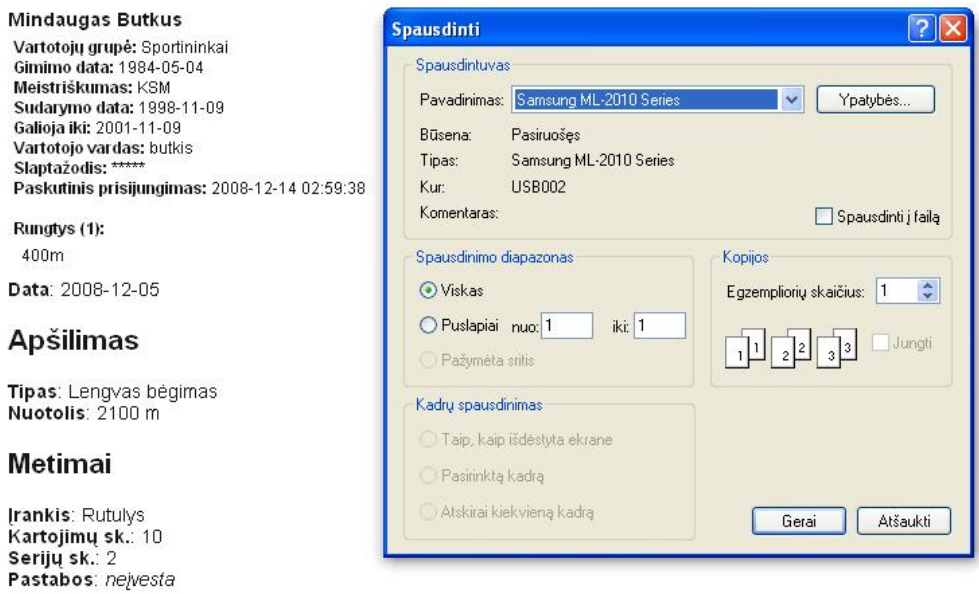

### Atstatomasis begimas

<span id="page-55-2"></span>Nuotolis: 400 m

*33 pav. Treniruotės plano spausdinimas*

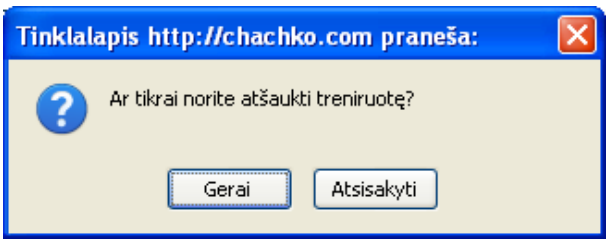

<span id="page-55-3"></span>*34 pav. Treniruotės plano atšaukimo patvirtinimas*

# **Treniruotės plano perţiūra**

Treniruotės planą galima peržiūrėti pasirinkus treniruotės plano sudarymą bei pasirinkus datą kalendoriuje. Kalendoriuje "<sup>\*\*</sup> žymimos dienos kuriose yra sukurti treniruotės planai.

|                 |      |                | 2008 gruodis |     |    |     | * - treniruotės planas                   |
|-----------------|------|----------------|--------------|-----|----|-----|------------------------------------------|
| Pr              | An   | Tr             | Ke           | Pn  | Še | Sk  | $v - \text{Var} \check{\mathsf{Z}}$ /bos |
| 1v              | $2*$ | 3t             | $4*$         | 5   | 6  | 7   | $t - testas$                             |
| $8*$            | 9v   | $10*$          | 11           | 12t | 13 | 14t |                                          |
| 15              | 16   | 17             | 18           | 19  | 20 | 21  |                                          |
| $\overline{22}$ | 23   | 24             | 25           | 26  | 27 | 28  |                                          |
| 29              | 30   | 3 <sub>1</sub> |              |     |    |     |                                          |

35 pav. Treniruotės plano, varžybų bei testų buvimo atvaizdavimas kalendoriuje

### <span id="page-56-0"></span>**Testų rezultatų suvedimas, redagavimas**

Pasirinkus "Suvesti testų rezultatus" 26 pav. bei datą kalendoriuje atidaromas naujo testo rezultato įvedimo, redagavimo langas:

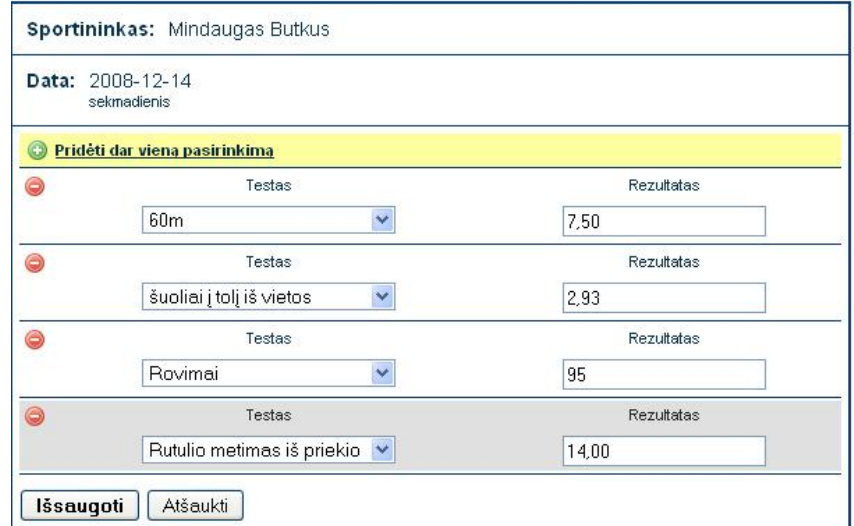

*36 pav. Testų rezultatų, suvedimas, redagavimas*

Suvedant testus pasirenkamas testas iš sąrašo ir įrašomas rezultatas.

<span id="page-56-1"></span>Testų galima pridėti daug spaudžiant nuorodą "+ Pridėti dar vieną pasirinkimą", o pratimas šalinamas spaudžiant  $, -$ , 31 pav.

Visus testus pasirinktą dieną taip pat galima atšaukti paspaudus mygtuką "Atšaukti".

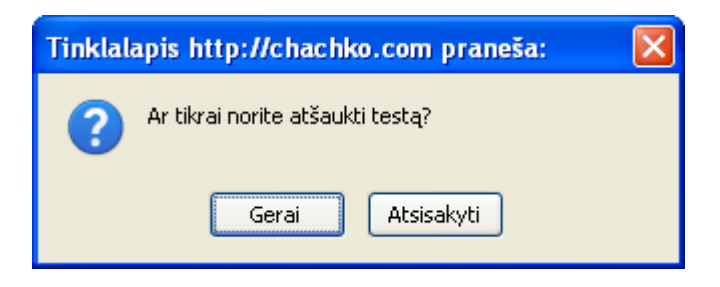

*37 pav. Testų šalinimo patvirtinimas*

# <span id="page-57-0"></span>**Testo perţiūra**

Testų rezultatus galima peržiūrėti pasirinkus "testo rezultatų suvedimas" bei pasirinkus datą kalendoriuje. Kalendoriuje "t" žymimos dienos kuriose yra sukurti testai. 35 pav.

# **Varţybų rezultatų suvedimas, redagavimas**

Pasirinkus "Varžybų rezultatų suvedimas" 26 pav. bei datą kalendoriuje atidaromas naujų varžybų įvedimo, redagavimo langas:

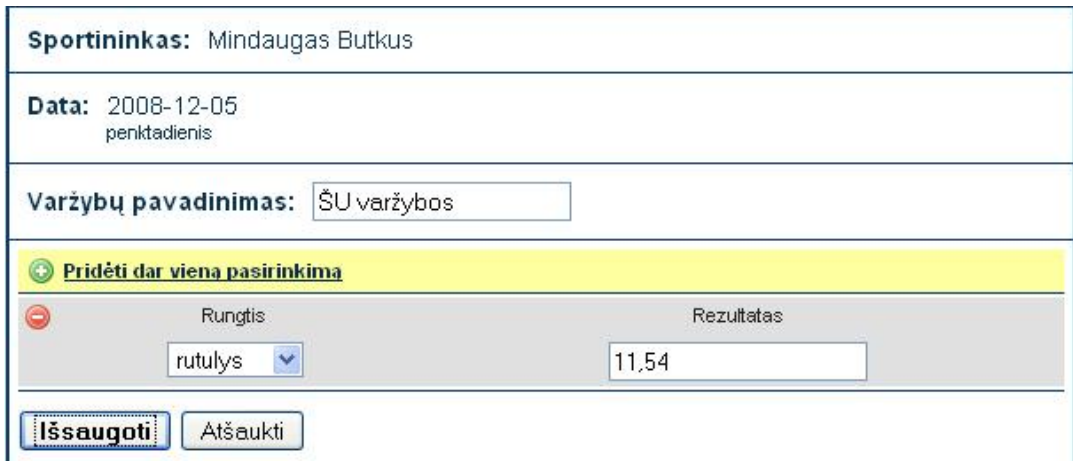

*38 pav. Varţybų rezultatų, suvedimas, redagavimas*

<span id="page-57-1"></span>Įrašomas varžybų pavadinimas. Suvedant varžybų rezultatus pasirenkama rungtis iš sąrašo ir įrašomas rezultatas.

Rungčių galima pridėti daug spaudžiant nuorodą "+ Pridėti dar vieną pasirinkimą", o pratimas šalinamas spaudžiant "-, 31 pav.

<span id="page-57-2"></span>Varžybas pasirinktą dieną taip pat galima atšaukti paspaudus mygtuką "Atšaukti".

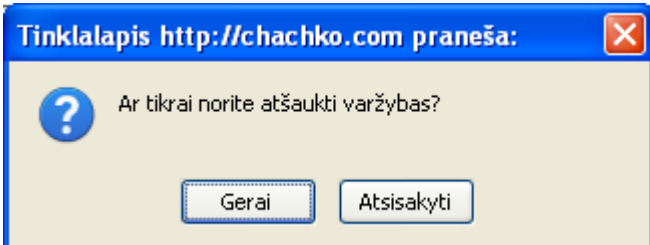

*39 pav. Varţybų šalinimo patvirtinimas*

# **Varţybų rezultatų perţiūra**

Varžybų rezultatus galima peržiūrėti pasirinkus "varžybų rezultatų suvedimas" bei pasirinkus datą kalendoriuje. Kalendoriuje "v" žymimos dienos kuriose yra sukurtos varžybos. 35 pav.

# **Ataskaitos**

Pasirinkus "Ataskaitos" 26 pav. atsidaro laikotarpio nustatymo langas:

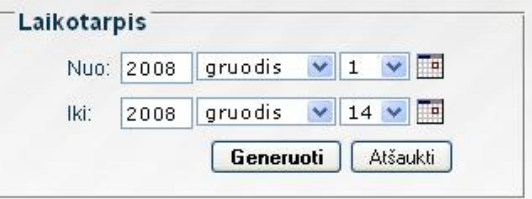

*40 pav. Laikotarpio nustatymo langas*

<span id="page-58-0"></span>Nustačius laikotarpį ir paspaudus mygtuką "Generuoti". Nubraižomi grafikai bei pateikiamos išvados.

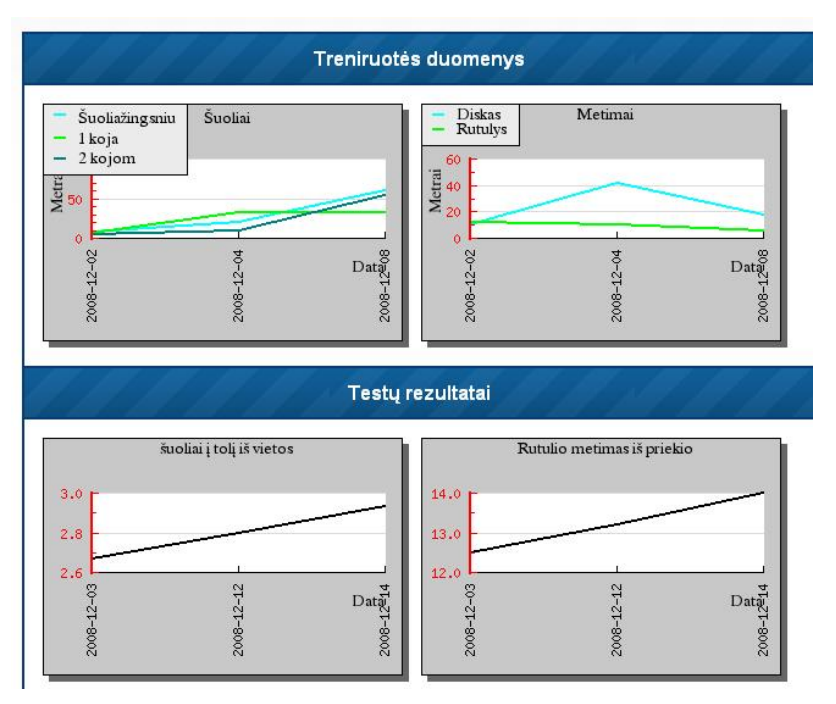

*41 pav. Treniruotės duomenų bei testų rezultatų grafikai*

<span id="page-58-1"></span>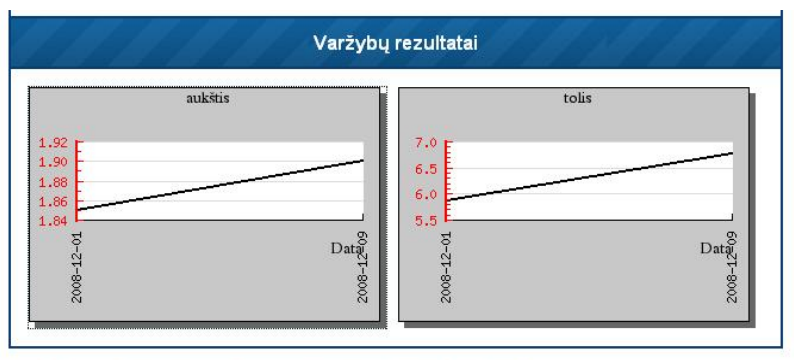

<span id="page-58-2"></span>Išvados: Treniruotės krūvis tinkamas ir varžybinis rezultatas turėtų gerėti.

*42 pav. Varţybų rezultatų grafikai bei išvados*

# **Parametrų administravimas**

Parametrų administravimui meniu reikia pasirinkti "Parametrų administravimas" 19 pav.

Čia galima pasirinkti visų su sportininko valdymu susijusių reikšmių sukūrimą arba redagavimą:

- rungčių sąrašas;
- meistriškumo reikšmė;
- apšilimo tipai;
- atkarpos;
- bėgimų tipai;
- metimo įrankiai;
- pratimai su štanga;
- šuolių tipai;
- testai;

![](_page_59_Picture_67.jpeg)

<span id="page-59-0"></span>*43 pav. Parametrų administravimo meniu*

## **Meistriškumo reikšmės sudarymas**

Įterpti naują meistriškumo reikšmę galima iš meniu punkto pasirenkant "Nauja meistriškumo reikšmė". Meistriškumo reikšmės sudarymas skiriasi nuo kitų parametrų tuo, kad be pavadinimo dar nusirodo galiojimo trukmė (mėnesiais).

![](_page_60_Picture_63.jpeg)

*44 pav. Naujos meistriškumo reikšmės sudarymo langas*

# <span id="page-60-0"></span>**Meistriškumo reikšmės redagavimas**

Norinti redaguoti duomenis reikia meistriškumo reikšmių sąraše šalia norimos reikšmės paspausti nuorodą "Redaguoti" tada reikia patvirtinti abu atributus:

|            | <b>Meistriškumas</b> |    | Galiojimo laikotarpis mėnesiais | <b>Veiksmai</b>                       |
|------------|----------------------|----|---------------------------------|---------------------------------------|
| <b>SM</b>  | Pakeisti             | 36 | Pakeisti                        | Redaguoti<br>۰<br>Trinti<br>apačią    |
| <b>KSM</b> |                      | 36 |                                 | Redaquoti<br>Trinti<br><u>  viršų</u> |

*45 pav. Meistriškumo reikšmės redagavimo langas*

# <span id="page-60-1"></span>**Meistriškumo reikšmės šalinimas**

Norinti šalinti meistriškumo reikšmę sąraše šalia norimos reikšmės paspausti nuorodą "Trinti".

<span id="page-60-2"></span>![](_page_60_Picture_10.jpeg)

*46 pav. Meistriškumo šalinimo patvirtinimo langas*

# **Apšilimo tipų sukūrimas**

Pasirinkus parametrų meniu "apšilimas" atsidaro langas su esamais apšilimo tipais:

![](_page_61_Picture_45.jpeg)

*47 pav. Apšilimo tipų sąrašo langas*

<span id="page-61-0"></span>Viršuje galima pasirinkti įterpti naują tipą:

![](_page_61_Picture_46.jpeg)

*48 pav. Naujo apšilimo tipo įterpimas*

# <span id="page-61-1"></span>**Apšilimo tipų redagavimas**

Norinti redaguoti duomenis reikia apšilimo tipų sąraše šalia norimo tipo paspausti nuorodą "Redaguoti" tada reikia patvirtinti pakeitimus:

![](_page_61_Picture_47.jpeg)

<span id="page-61-2"></span>*49 pav. Apšilimo tipo redagavimo langas*

Galima redaguoti tipo būvimo vietą. Šalia tipo reikšmės yra pasirinkimas stumdyti aukštyn arba žemyn pasirinktą tipą.

# **Apšilimo tipo šalinimas**

Norinti šalinti tipą sąraše šalia norimo tipo paspausti nuorodą "Trinti".

![](_page_62_Picture_75.jpeg)

*50 pav. Apšilimo tipo šalinimo patvirtinimo langas*

<span id="page-62-0"></span>**Pastaba:** Apšilimo tipo sudarymas ir redagavimas yra toks pat kaip ir visi likusieji.

# **Sportininko vartotojo vadovas**

Sportininko vartotojo vadovas aprašo sportininko vartotojo sąsają.

# **Prisijungimas**

Norint prisijungti reikia užpildyti šiuos parametrus:

- vartotojo vardas vartotojo vardas kuriuo jungiamasi;
- slaptažodis vartotojo slaptažodis.;

![](_page_62_Picture_76.jpeg)

*51 pav. Trenerio prisijungimo langas*

<span id="page-62-1"></span>Prisijungimo metu prašoma įvesti vartotojo vardą ir slaptažodį. Jei prisijungimas nepavyksta parodomas informacijos pranešimas apie įvykusią klaidą.

![](_page_63_Picture_48.jpeg)

*52 pav. Prisijungti nepavyko*

<span id="page-63-0"></span>Prisijungus bus matomas pagrindinis programos langas:

![](_page_63_Picture_49.jpeg)

*53 pav. Pagrindinis sportininko programos langas*

# <span id="page-63-1"></span>**Atsijungimas**

Iš programos atsijungiama treneriui iš programos meniu pasirinkus ir paspaudus "Atsijungti".

![](_page_63_Picture_50.jpeg)

*54 pav. Pagrindinis meniu* 

# <span id="page-63-2"></span>Slaptažodžio keitimas

Norint pakeisti slaptažodį meniu punkte reikia pasirinkti "Keisti slaptažodį". Užpildyti laukus "Dabartinis slaptažodis", Naujas slaptažodis" bei "Pakartoti naują slaptažodį". Užvedus pelės žymeklį ant "?" paveikslėlio pateikiama informacija iš kokių ir iš kiek simbolių galima sudaryti slaptažodį.

![](_page_64_Picture_54.jpeg)

*55 pav. Slaptaţodţio keitimo langas*

# <span id="page-64-0"></span>**Treniruotės**

Norinti padėti treneriui valdyti duomenis skirtus sportininkių rezultatų analizei ir planavimui reikia sportininkui suvedinėti ką jis atliko treniruotėje

Atsiveria treniruotės valdymo langas, kuriame matoma informacija apie sportininką 4 meniu punktai bei kalendorius.

![](_page_64_Picture_55.jpeg)

*56 pav. Sportininko valdymo meniu*

<span id="page-64-1"></span>Kalendoriuje atvaizduojama kuriai dienai kas yra sukurta. Treniruotės planas kalendoriuje žymimas "\*", varžybos "v", testai "t".

|                |      |                | 2008 gruodis |     |    |           | * - treniruotės planas |
|----------------|------|----------------|--------------|-----|----|-----------|------------------------|
| Pr             | An   | Tr             | Ke           | Pn  | Še | <b>Sk</b> | v - varžybos           |
| 1 <sub>v</sub> | $2*$ | 3t             | $4 -$        | 5   | 6  | 7         | $t - testas$           |
| $8 +$          | 9v   | $10*$          | 11           | 12t | 13 | 14t       |                        |
| 15             | 16   | 17             | <b>18</b>    | 19  | 20 | 21        |                        |
| 22             | 23   | 24             | 25           | 26  | 27 | 28        |                        |
| 29             | 30   | 3 <sub>1</sub> |              |     |    |           |                        |

<span id="page-64-2"></span>*57 pav. Treniruotės plano, varţybų bei testų buvimo atvaizdavimas kalendoriuje*

# **Treniruotės plano perţiūra ir redagavimas**

Pasirinkus "Treniruotės planas" bei datą kalendoriuje atidaromas sudarytos treniruotės langas:

![](_page_65_Picture_56.jpeg)

*58 pav. Treniruotės perţiūros, redagavimo langas*

<span id="page-65-0"></span>Peržiūrint, redaguojant treniruotės planą nustatomi šie pagrindiniai atributai:

- apšilimas: tipas ir nuotolis. 58 pav.;
- bėgimas: Bėgimo rūšis, Atkarpa, Kartojimų skaičius, Serijų skaičius, Intensyvumas, Pastabos. 58 pav.;
- šuoliai: Šuolių rūšis, Kartojimų skaičius, Serijų skaičius, Pastabos;  $\bullet$

![](_page_65_Picture_57.jpeg)

*59 pav. Treniruotės šuolių perţiūros, redagavimo langas*

<span id="page-65-1"></span>metimai: Įrankis, Kartojimų skaičius, Serijų skaičius, Pastabos.; $\bullet$ 

![](_page_66_Picture_39.jpeg)

*60 pav. Treniruotės metimų perţiūros, redagavimo langas*

<span id="page-66-0"></span>pratimai su svarmenimis: Pratimo rūšis, Svoris, Kartojimų skaičius, Serijų skaičius,  $\bullet$ Pastabos;

![](_page_66_Picture_40.jpeg)

*61 pav. Treniruotės pratimų su svoriais perţiūros, redagavimo langas*

<span id="page-66-1"></span>atstatomasis bėgimas: Nuotolis;  $\bullet$ 

Pratimų galima pridėti daug spaudžiant nuorodą "+ Pridėti dar vieną pasirinkimą", o pratimas šalinamas spaudžiant "-,,

![](_page_67_Picture_70.jpeg)

<span id="page-67-0"></span>

*62 pav. Pratimų treniruotės plane pridėjimas ir šalinimas*

![](_page_67_Picture_71.jpeg)

*63 pav. Pratimo treniruotės plane šalinimo patvirtinimas*

<span id="page-67-1"></span>Treniruotės planą galima atsispausdinti bei atšaukti.

#### **Mindaugas Butkus**

![](_page_67_Picture_72.jpeg)

# Atstatomasis bėgimas

<span id="page-67-2"></span>Nuotolis: 400 m

I S

*64 pav. Treniruotės plano spausdinimas*

![](_page_67_Picture_73.jpeg)

<span id="page-67-3"></span>*65 pav. Treniruotės plano atšaukimo patvirtinimas*

 $\sim$ 

# **Testų rezultatų perţiūra**

Pasirinkus "Peržiūrėti testus" 56 pav. Bei datą kalendoriuje atidaromi testų rezultatai:

| Sportininkas: Mindaugas Butkus  |                   |
|---------------------------------|-------------------|
| Data: 2008-12-14<br>sekmadienis |                   |
| <b>Testas</b>                   | <b>Rezultatas</b> |
| šuoliai į tolį iš vietos        | 2,93              |
| Rutulio metimas iš priekio      | 14,00             |

*66 pav. Testų rezultatai*

# <span id="page-68-0"></span>**Varţybų rezultatų perţiūra**

Pasirinkus "Peržiūrėti varžybas" 56 pav. Bei datą kalendoriuje atidaromi varžybų rezultatai:

![](_page_68_Picture_51.jpeg)

*67 pav. Varţybų rezultatai*

### <span id="page-68-1"></span>**Ataskaitos**

Pasirinkus "Ataskaitos" 56 pav. Atsidaro laikotarpio nustatymo langas:

![](_page_68_Picture_52.jpeg)

<span id="page-68-2"></span>*68 pav. Laikotarpio nustatymo langas*

Nustačius laikotarpį ir paspaudus mygtuką "Generuoti". Nubraižomi grafikai bei pateikiamos išvados.

![](_page_69_Figure_1.jpeg)

*69 pav. Treniruotės duomenų bei testų rezultatų grafikai*

<span id="page-69-0"></span>![](_page_69_Figure_3.jpeg)

<span id="page-69-1"></span>Išvados: Treniruotės krūvis tinkamas ir varžybinis rezultatas turėtų gerėti.

*70 pav. Varţybų rezultatų grafikai bei išvados*

# **Uţsakovo atsiliepimas**

<span id="page-70-0"></span>Šių laikų treneriai ir sportininkai gerokai patobulino pratybų metodiką, pradėjo taikyti šiuolaikinio mokslo pasiekimus. Sukurta studento Mindaugo Butkaus "Treniruočių krūvio planavimo ir valdymo sistema" leidžia treneriui išsiaiškinti individualias sportininko savybės bei sugebėjimus, ir visa tai pilnai išnaudoti. Sukurta sistema galima tinkamai dozuoti treniruočių krūvį, parinkti priemones bei metodus. Tik moksliškai pagrįsta treniruotė padeda gerinti sportinius rezultatus. Braižant diagramas galima stebėti krūvio apimtį, intensyvumą, ar dėl to tobulėja organizmo treniruotumas, varžybose pasiekiami vis aukštesni rezultatai. Moksliški tyrimai leidžia kontroliuoti ir apsaugoti nuo galimų pertempimų augantį sportininko organizmą.

Sukurta sistema leidžia operatyviai pamatyti turimus duomenis ir juos panaudoti mokymo procese. Studento Mindaugo Butkaus sukurta "Treniruočių krūvio planavimo ir valdymo sistema" pilnai atitinka pateiktus reikalavimus ir priartina sportą prie šiuolaikinių technologijų palengvindama trenerio treniruočių valdymo procesą.

Lengvosios atletikos klubo "DINAMITAS" trenerė Virginija Žiedienė